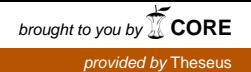

Juha Aittamaa

# Tietoturvatuotteiden käyttöliittymäsuunnittelu

Metropolia Ammattikorkeakoulu Insinööri (AMK) Mediatekniikan koulutusohjelma Insinöörityö 6.2.2015

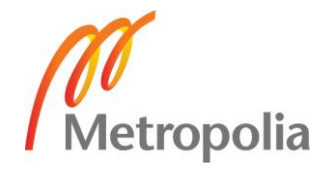

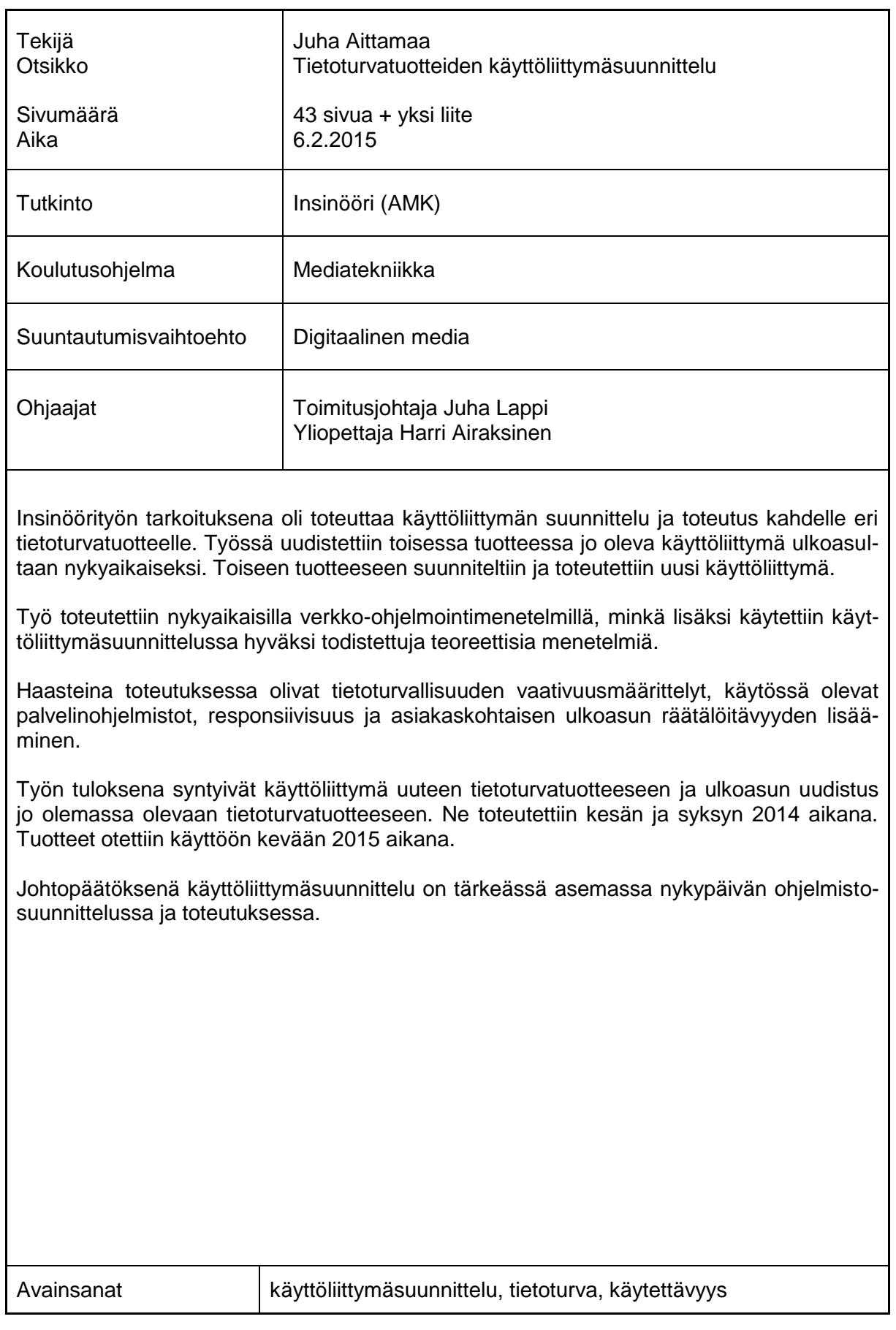

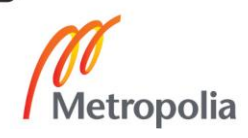

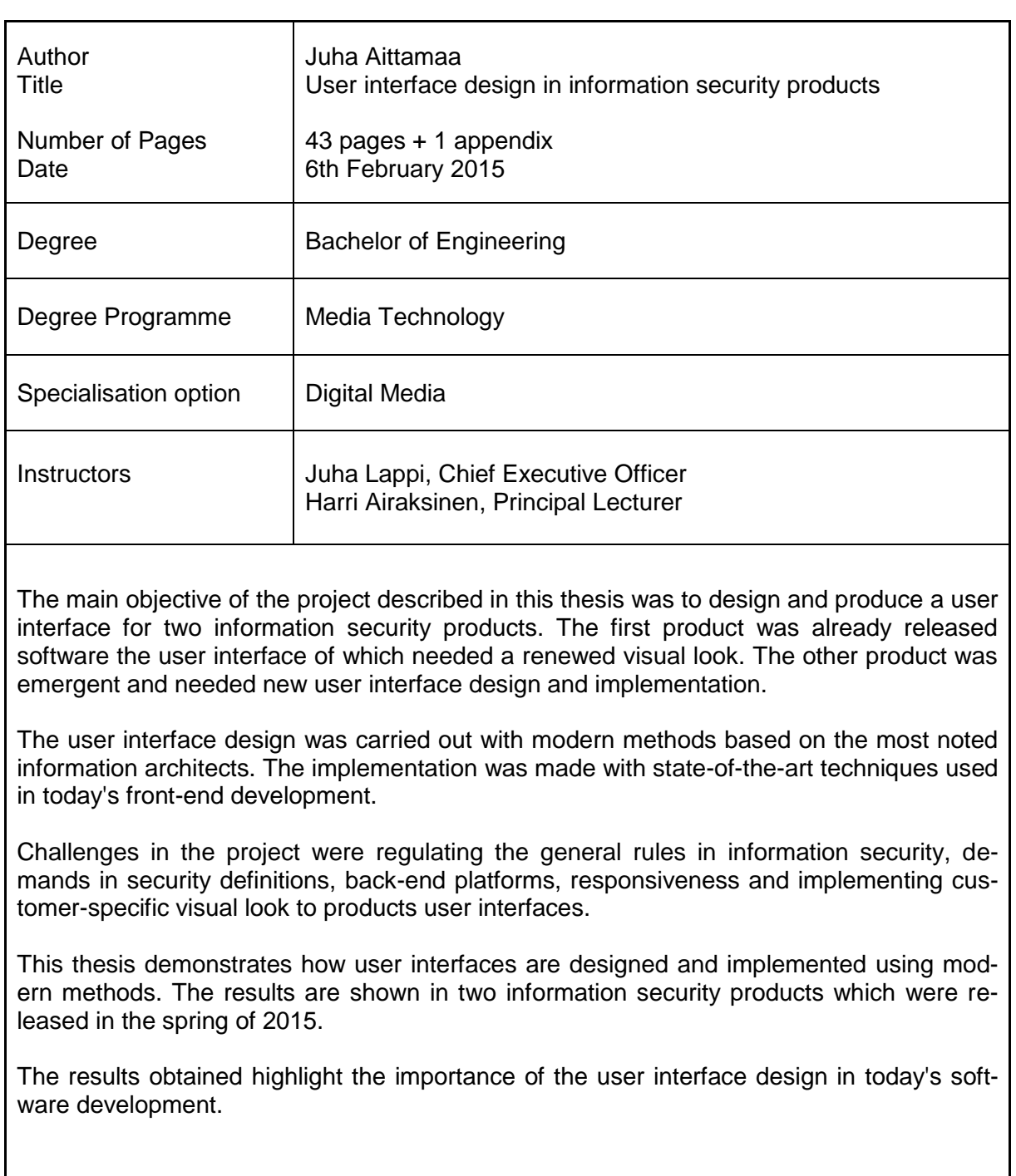

Keywords **user interface design, user experience**, responsiveness

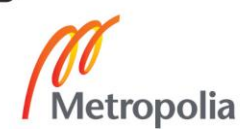

## **Sisällys**

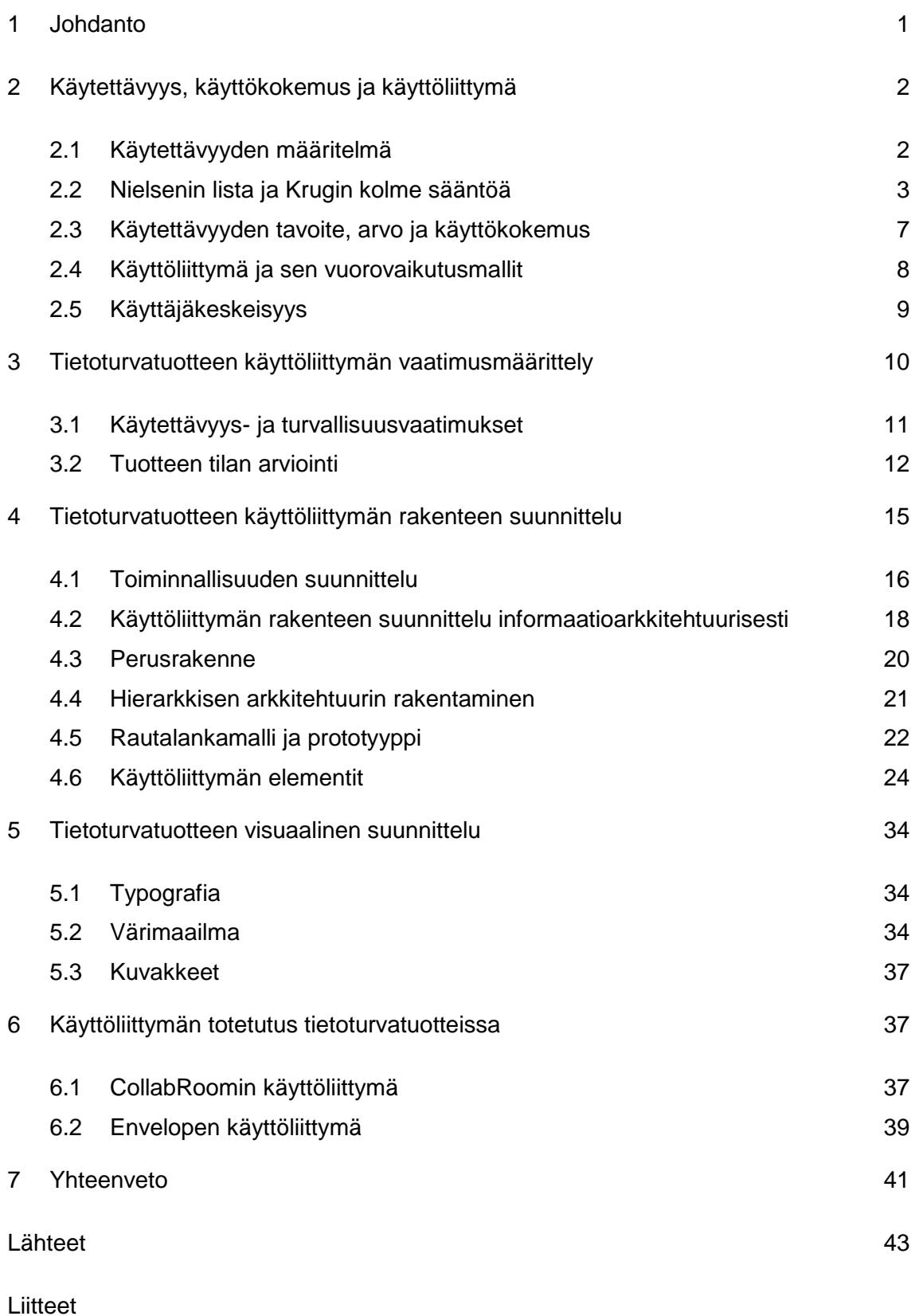

Liite 1. CollabRoomin suunnittelussa käytetty käyttötarina

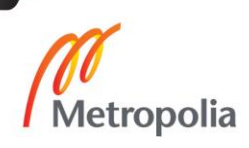

## <span id="page-4-0"></span>**1 Johdanto**

Insinöörityön tarkoituksena on perehtyä käyttöliittymäsuunnitteluun käytännössä kahden eri tietoturvatuotteen osalta.

Työssä tutkitaan käytettävyyttä, sen määritelmää, heuristiikkaa, tavoitteita ja arvoja sekä käyttökokemusta ja käyttöliittymää. Työssä käsitellään kahta eri tietoturvatuotetta: Envelope ja collabRoom. Työssä suunnitellaan ja toteutetaan collabRoomsovellukseen uusi käyttöliittymä. Lisäksi Envelope-ratkaisuun toteutetaan käyttöliittymäpäivitys jo olemassa olevan käyttöliittymän uudistamiseksi.

Opinnäytetyön haasteena on suunnitella ja toteuttaa kahteen tietoturvatuotteeseen nykyaikainen käyttöliittymä tietoturvallisuus ensisijaisesti huomioiden käyttämällä nykyaikaisia verkko-ohjelmointimenetelmiä ja noudattamalla hyvän käyttöliittymän edellyttämiä menetelmiä.

Työ tehdään yhdessä Metropolia Ammattikorkeakoulun mediatekniikan koulutusohjelman ja suomalaisen tietoturvayhtiön Deltagon Group Oy:n kanssa, jossa aloitin työskentelyn keväällä 2014 käyttöliittymäsuunnittelijana.

## <span id="page-5-0"></span>**2 Käytettävyys, käyttökokemus ja käyttöliittymä**

Käyttöliittymän suunnittelu on arkipäivää jokaisessa tuotteessa, oli se sitten ovi tai potilastietojärjestelmä. Käyttöliittymäsuunnittelun kulmakivenä on käytettävyys ja käyttökokemus.

## <span id="page-5-1"></span>2.1 Käytettävyyden määritelmä

"Käytettävyys on mittari, jolla mitataan, kuinka käyttökelpoinen, tehokas ja miellyttävä tuote on käyttää oikeassa käyttöympäristössään, kun käyttäjinä ovat sen omat käyttäjät." Näin määritellään vapaasti suomennettuna ISO 9241-11 -standardissa. Standardi on käytettävyyden yleinen määritelmä. (1, s. 20.)

Sanalla käyttökelpoinen tarkoitetaan vaatimusmäärittelyn mukaista lopputulosta, eli saadaan mitä halutaan. Tehokkuudella tarkoitetaan käytössä olevien resurssien täysimääräistä hyödyntämistä ja miellyttävyydellä tyytyväisyyttä. (1, s 20.) Vaikka verkkopalveluilla tai sovelluksilla ei ole omaa määritelmää, on tämä standardi hyvin ajanmukainen. (2, s. 15.)

Käytettävyys on määre sille, kuinka käyttäjä pääsee haluamaansa lopputulokseen. Käytettävyys kuvaa ihmisen ja tuotteen välistä kommunikaatiota. (2, s. 13.) Käytettävyys voidaan sanoa toteutuneeksi, jos tuote on on toteutettu huolellisesti, se on johdonmukainen ja myötäilee ISO-standardin määritelmää (1, s. 20).

Insinöörityössä päivitettävän Envelopen tapauksessa käyttäjän tavoite on lähettää ja vastaanottaa tietoturvallisesti sähköpostia. Kokonaan uudistettavassa collabRoomissa puolestaan tavoitteena on tarjota käyttäjälle mahdollisuus turvalliseen ryhmäviestintään ja tiedostojen jakamiseen.

#### <span id="page-6-0"></span>2.2 Nielsenin lista ja Krugin kolme sääntöä

Käytettävyyden tunnetuimpia tieteenharjoittajia ovat Jacob Nielsen (s.1957) ja Steve Krug. Vaikka listassa ja säännöissä esiintyvät termit "käyttökokemus" ja "käyttöliittymä", ne esitellään erikseen luvuissa 2.3 ja 2.4.

*"Vuorovaikutuksen käyttäjän kanssa tulee olla yksinkertaista ja luonnollista."* Tutkimuksissa on todettu, että 80 % käyttäjistä käyttää vain 20 %:a ohjelman ominaisuuksista ja 20 % käyttäjistä käyttää jopa 80 %:a ohjelman ominaisuuksista. Tämän takia on käyttäjälle tärkeää näyttää yksinkertaisesti se informaatio, mitä käyttäjä tarvitsee. Käyttöliittymän luonnollisuus muodostuu hyödyntämällä jo entuudestaan tuttuja arkipäiväisiä menetelmiä. (2, s. 50–51.)

Envelopessa ominaisuudet ovat sähköpostirajapinnan vuoksi hyvin suoraviivaiset. Se sisältää sähköpostin lähettämisessä käytettävät perustoiminnot. CollabRoomissa sen sijaan säännön oikeaoppinen tulkinta merkitsee sovelluksen tärkeimpien toiminnallisuuksien visuaalisuuden ja käytettävyyden tehostamista muiden ominaisuuksien siitä kärsimättä.

*"Vuorovaikutuksessa tulee käyttää käyttäjän kieltä."* Käyttäjän kieli on ihmisen normaalia kieltä, ei termejä tietokonekielestä. Käyttäjän kieli muodostuu kohderyhmän mukaan ja sen tulisi olla täydellisesti ymmärrettävää. (2, s. 52.) Kielellä pyritään kertomaan käyttäjälle, mitä tuote tekee tai on tehnyt. Se on tärkeä osa vuorovaikutusta.

Kummassakin insinöörityön tietoturvatuotteessa käyttäjän kieli on kohdeyleisöä vastaava. Molemmat sovellukset on lokalisoitu suomeksi, englanniksi ja ruotsiksi. Sovellukset sisältävät rajatussa määrin tietokonetermejä, mutta niitä käyttäjä on tottunut ymmärtämään tietokoneiden ja mobiililaitteiden käyttöliittymien myötä.

*"Käyttäjän muistin kuormitus tulee minimoida."* Käyttäjä ei halua muistaa asioita käyttääkseen käyttöliittymää. Esimerkiksi abstraktin pikakuvakkeen käyttöä tietyn toiminnon kuvaamiseen on syytä välttää. Pikakuvakkeen tulisi olla intuitiivinen, jolloin käyttäjä muistin perusteella osaisi yhdistää sen johonkin entuudestaan tuttuun toimintoon. (5.)

Niin Envelopessa kuin collabRoomissakin pikakuvakkeiden kuvitukseen on kiinnitetty huomiota. Sovellusten pikakuvakkeet on pääasiallisesti valittu hyviksi todetuista avoimen lähdekoodin kirjastoista tai piirretty käsin vastaamaan haluttua toimintoa.

Käyttäjän muistin kuormitusta minimoitaessa huomiota tulisi kiinnittää lyhytkestoisen muistin kapasiteettiin. Tähän pätee "7 plus/miinus 2" -muistisääntö, jonka perusteella käyttäjä muistaa todennäköisimmin viisi asiaa. Lisäksi esimerkiksi lomakkeiden syötekentissä tulisi esittää oikea syötteen formaatti, kuten raja-arvot tai aikaformaatti. (2, s. 54.)

Muistinkuormitukseen Envelopen tapauksessa on rajattu enintään kolme eri käyttövaihetta, joiden avulla käyttäjä pystyy suorittamaan ohjelman kaikki eri toimintovariaatiot. CollabRoomissa muistikuormitusta on pyritty minimoimaan yhtenäisillä näkymillä, joita on kolme erilaista. CollabRoomin käyttöliittymässä on tavoitteena selviytyä enintään neljällä klikkauksella haluttuun toimintoon.

*"Käyttöliittymän tulee olla yhdenmukainen."* Tuotteen tulee käyttäytyä yhtenäisesti käyttökokemuksen alusta loppuun. Yhteneväisyys tarkoittaa myös tyyliä, jonka käyttöliittymä voi periä käyttöalustansa mukaan. (2, s. 55.) Yksinkertaisin tapa osoittaa yhteneväisyyttä käyttöliittymässä on sijoittaa tietyn toiminnon suorittava elementti samaan paikkaan eri näkymissä.

Niin Envelopen kuin collabRoomin yhteydessä yhdenmukaisuus pyritään huomioimaan selkeillä kontrolleilla, joissa esiintyy saman toiminnon suorittava elementti loogisesti samassa paikassa riippumatta näkymästä.

*"Järjestelmän tulee antaa käyttäjälle kunnollista palautetta reaaliajassa."* Kun käyttäjä tekee toimenpiteen, hänen tulee saada tietää vastaus heti. Toimenpide voi olla kirjasimen painallus, jolloin valitun kirjasimen tulee ilmestyä. Palaute vain virhetilanteissa on epäsuotavaa. Nykyään myös palaute esimerkiksi sivulatauksen yhteydessä on epäsuotavaa. Käyttäjän tulee saada palautetta jatkuvasti. Palautteen on myös syytä ilmaista toimenpiteeseen kuluva aika, koska käyttäjä odottaa vastausta heti. (2, s. 57.)

*"Ohjelmassa ja sen osissa tulee olla selkeät poistumistiet."* Käyttäjä ei voi jäädä loukkuun eli ilman poistumistietä. Lisäksi poistuminen tarkoittaa myös jonkin jo tehdyn asian kumoamista. Esimerkiksi poistettu tiedosto tulisi olla palautettavissa ja lataus tulisi olla keskeytettävissä. Poistumistien merkintä on eräs tärkeimmistä elementeistä käytettävyyden mittaamisessa. (2, s. 58–59.)

Molemmissa käsitellyistä tietoturvatuotteista poistumistie on selkeästi näkyvissä jokaisessa näkymässä. Poistumistoiminto tarkoittaa tässä yhteydessä palvelusta uloskirjautumista.

*"Oikopolkuja ja tehokasta työskentelyä tulisi tukea."* Nielsenin ensimmäiseen sääntöön viitaten 20 % käyttäjistä käyttää 80 %:a ohjelman toiminnoista. Näin ollen yksinkertaistettu käyttöliittymä hidastaa tehokäyttäjän toimintaa. Sen takia tulisi tarjota oikopolkuja ja tehdä yleisimmin käytetyistä toiminnoista helposti lähestyttäviä, vaikkei niille kuuluisi ohjelma-arkkitehtuurin takia päästä ensisijaisesti. Nykyaikana ovat yleistymässä dynaamiset käyttöliittymät, jotka mukautuvat yksilökohtaisesti käyttäjän tarpeisiin ja toimintoihin. Nämä dynaamiset käyttöliittymät pyrkivät tekemään oikopolkuja ja tehostamaan käytettävyyttä. (2, s. 60–61.)

Envelopessa yksinkertaisen rakenteen takia ei ole tarvetta käyttää käyttöliittymäkohtaisia oikopolkuja. On kuitenkin mahdollista ohittaa Compose-moduuli, eli lähetystoiminnon ensimmäinen vaihe, syöttämällä selaimelle suoraan attribuuttina vastaanottajan sähköpostiosoite. Tämä attribuutti voidaan sisällyttää ulkoiseen linkkiin, jonka avulla käyttäjä voi linkkiä klikkaamalla suoraan päästä esimerkiksi kirjoittamaan viestin asiakaspalveluun.

CollabRoomissa oikopolkuja on niin dynaamisia kuin staattisiakin. Dynaamiset oikopolut muodostuvat palvelun uusista tapahtumista. Käyttäjä huomaa tunnistautumisen jälkeen viimeisimmät tapahtumat ja pääsee niihin nopeasti. Lisäksi käyttäjä pystyy muodostamaan palvelun sisällä omia oikopolkuja lajittelemalla halutut ryhmätyötilat mieleisiinsä kategorioihin.

*"Virheilmoitusten tulee olla selkeitä ja ymmärrettäviä."* Täydellisessä käytettävyydessä käyttäjä ei voi tehdä virheitä. Virheitä voi kuitenkin tapahtua vuorovaikutuksesta riippumatta. Silloin käyttäjälle lähetettävän viestin täytyy olla selkeä ja selkokielinen. Viestin täytyy kertoa ongelma ja tarjota apua. Viesti, joka ilmoittaa jonkin virheen tapahtuneen ja kehottaa ottamaan yhteyttä ylläpitoon, on huono. Viestin tulee ilmoittaa tarkasti, mikä epäonnistui, sekä ottaa yhteyttä ylläpitoon käyttäjän puolesta. Viestin ei myöskään ole suotavaa olla negatiivinen, vaan rakentava ja myönteinen. (2, s. 61–62.)

*"Virhetilanteisiin joutumista tulisi välttää."* Tuotteen huolellinen suunnittelu ehkäisee virhetilanteita. Kuitenkin käyttöliittymän rakenteella voidaan ehkäistä virhealttiutta. Virhetilanne yleensä ilmenee poikkeavassa tilassa. Kun tila on jokin muu kuin ohjelman tai käyttäjän olettama, on mahdollisuus virhetilanteeseen suuri. Siksi kommunikointi käyttäjän ja tuotteen välillä on tärkeää, jotta tila on kummallekin selvä. (2, s. 64.)

*"Käyttöliittymässä tulee olla kunnolliset avustustoiminnot ja dokumentaatio."* Mikäli ajaudutaan tilanteeseen, jossa käyttäjä ei pysty suorittamaan haluttua toimenpidettä tuotteella, kunnollinen avustus tai dokumentaatio voi pelastaa tilanteen. Avustustoimintoja ja dokumentaatiota ei pidä unohtaa nykyaikaisessa käyttöliittymäsuunnittelussa. Jos päädyttään tilanteeseen, jossa tarvitaan avustustoimintoja tai dokumentaatiota, se on merkki käyttöliittymän epäonnistumisesta. Avustustoiminto voi olla esimerkiksi asiakaspalvelu tai kaupoissa yleistyneiden pikakassojen vieressä seisova tukihenkilö. (2, s. 65.)

Steve Krug puolestaan on tunnettu kirjassaan *Älä pakota minua ajattelemaan Tervettä järkeä verkkosuunnitteluun* esitetyistä kolmesta verkkosivulle tarkoitetusta käytettävyyssäännöstä.

*"Sivun tulee olla niin päivänselvä, kuin se inhimillisesti voi olla"* (3, s. 11). Käyttäjä haluaa päästä toivomaansa lopputulokseen. Hän ei halua miettiä tapaa päästä sinne, vaan käyttöliittymän tulee kertoa se hänelle selkeästi.

*"Jokaisen käyttäjän toimenpiteen tulee olla kyseenalaistamaton"* (3, s. 31, 41). Kun käyttäjä tekee jotain hän on tehnyt päätöksen ja haluaa suorittaa toimenpiteen. Tämänjälkeinen kyseenalaistaminen on turhaa ja aiheuttaa ärsyyntymistä. Esimerkiksi viestiä lähetettäessä *"Oletko varma"* -kysymyksen esittäminen on turhaa.

*"Poista puolet sivun sanoista, minkä jälkeen poista vielä puolet"* (3, s. 45). Tämä tarkoittaa informaation tarjoamista yksinkertaisesti ja tehokkaasti. Jos Käyttäjä kuluttaa paljon aikaa löytääkseen haluamansa on, käytettävyys kärsinyt.

#### <span id="page-10-0"></span>2.3 Käytettävyyden tavoite, arvo ja käyttökokemus

Jacob Nielsenin ja Steve Krugin heuristiikat ovat perustana nykyaikaiselle käytettävyydelle sen tavoitteina ja arvoina. Puhuttaessa ohjelmistoista, etenkin verkkopalveluista, käytettävyys ja sen huomiointi ovat erittäin tärkeitä.

Käytettävyydestä on nykyaikana muodostunut oleellinen osa tuotteen markkinointia ja käyttöä. Hankinnoissa kahden toiminnoiltaan samanlaisen tuotteen ero voi selvitä hyvinkin helposti käytettävyyden arvioinnin avulla. (5.)

Käytettävyyden tavoite on tehdä tuotteesta helppokäyttöinen, tehokas, hyödyllinen ja käyttäjälle sopiva. Käytettävyyden arvot määräytyvät tapauskohtaisesti näihin kolmeen määreeseen suhteutettuna. Esimerkiksi jos ohjelmaa käytetään kylmissä tiloissa, käyttöliittymässä arvostetaan enemmän helppokäyttöisyyttä, niin että ohjelmaa voi käyttää myös hanskat kädessä. (5.)

2000-luvun alussa käytettävyyden määritelmät eivät enää vastanneet kuvaukseltaan nykypäivän tarpeita, vaan alettiin puhua lisäksi *käyttökokemuksesta* (*user experience(UX)).*

Käyttökokemus kuvailee käyttäjän kokemusta tuotteesta ja kokemuksen laatua, kun käytettävyys kuvaillee vain sen tavoitteita ja toivottavaa olemusta. Käyttökokemus on käyttäjän tunne hänen käyttäessään tuotetta. Käyttökokemus voi ottaa huomioon esimerkiksi käyttäjän tarpeet, motivaation, nopeuden, graafisen ilmeen tai brändin. (1, s. 23.)

Käytettävyys ja käyttökokemus kulkevat kuitenkin käsi kädessä ja muodostavat vahvan kaksisuuntaisen sidoksen. Tämä sidos mahdollistaa toisen osa-alueen virheiden sietämisen. Esimerkiksi käyttäjä voi pitää palvelusta jos se on esteettisesti kaunis, mutta sisältää käytettävyysvirheitä. (1, s. 18–19.)

Käyttökokemusta voidaan pitää kokonaisvaltaisempana kuin käytettävyyttä. Moni mieltääkin käytettävyyden osaksi käyttökokemusta. (12.) Yritysmaailmassa käyttökokemuksesta ja käytettävyydestä käytetäänkin yleensä yhdessä lyhennettä *UX*. Moni yritys onkin ottanut päätuotteekseen UX-suunnittelun. Kuitenkin on tärkeää tietää ero puhuttaessa käytettävyydestä ja käyttökokemuksesta.

#### <span id="page-11-0"></span>2.4 Käyttöliittymä ja sen vuorovaikutusmallit

Nykypäivänä käyttöliittymä on yksi tärkeimmistä tuotteen ominaisuuksista. Yksinkertainen käyttöliittymä on esimerkiksi vetoketju. (13.)

Vetoketju voidaan avata ja sulkea. Vetoketjun avaaminen tapahtuu vetämällä ja sulkeminen puolestaan vetämällä vastasuuntaan. Käyttöliittymä toiminnallisuudessaan on hyvin yksinkertainen, monelle jo entuudestaan tuttu, eli intuitiivinen. (13.)

Tietotekniikasta puhuttaessa käyttöliittymien historian voidaan sanoa alkaneen mekaanisista katkaisijoista, joilla syötettiin numeroita ensimmäisille tietokoneille. Näiden numeroiden avulla tietokone suoritti komennon, joka useasti oli laskutoimitus. Käyttöliittymä kehittyi edelleen reikäkortteihin, joille mahtui useita käskyjä. Reikäkorttien jälkeen yleistyivät nykypäivänäkin käytettävät näppäimistö ja hiiri. (13.)

Näppäimistön ja hiiren yleistymisen jälkeen tietotekniikan käyttöliittymäsuunnittelu on keskittynyt suureksi osaksi graafiseen käyttöliittymäsuunnitteluun. Tämä tarkoittaa vuorovaikutusta informaation avulla.

Ohjelmistoista puhuttaessa käyttöliittymä rakentaa ajatusmallia. Käyttäjällä on jonkinlainen ajatusmalli siitä, mitä objekteja sovellus käsittelee ja minkälaisia toimenpiteitä näille objekteille voidaan tehdä. (2 s. 151.)

Käyttöliittymä voi yleisesti perustua kahteen vaihtoehtoiseen vuorovaikutusmalliin: suorakäsittelymalliin ja keskustelumalliin. Näistä suorakäsittelymalli tarkoittaa käyttöä, jossa käyttäjä kohdistaa toiminnot käyttöliittymän objekteihin. Suorakäsittelymallissa käyttäjä havainnollistaa heti toimenpiteensä vaikutukset ja saa suoraa palautetta visuaalisesti. Esimerkki suorakäsittelymallista on piirto-ohjelma, jossa käyttäjä piirtää haluamansa kuvan sivellintyökalua käyttämällä. (2, s. 125.)

Toinen vuorovaikutusmalli on keskustelumalli, jossa kommunikointi tapahtuu lomakkeiden ja valikkojen avulla. Esimerkkinä keskustelumallista voidaan pitää pankkiautomaattia, johon käyttäjä syöttää halutun summan ja näin kommunikointi tapahtuu keskustelulla.

Vaihtoehtoisesti sovelluksia voi myös käyttää molemmilla malleilla. Pankkiautomaatissa suorakäsittelymalli voisi olla tilanne, jossa käyttäjä antaa automaatille summan vetämällä kosketusnäytöltä seteli-kuvakkeista haluamansa määrän seteleitä. (2, s. 126.)

Keskustelumalli on yleensä paljon tehokkaampi ja tekniikasta riippuen tarkempi, mutta samalla askeettisempi. Nykyaikaisissa ohjelmissa käyttäjä olettaa näkevänsä muutokset samanaikaisesti, kun hän tekee ne. (6, s. 126.) Vertaillaan vaikka kuvankäsittelyohjelmassa laatikon piirtämistä. Suorakäsittelymallissa käyttäjä vetää haluamansa kokoisen neliön. Keskustelumallissa hän syöttää samalle ohjelmalle tiedot, minkäkokoisen neliön hän haluaa ja minne.

#### <span id="page-12-0"></span>2.5 Käyttäjäkeskeisyys

Käyttäjäkeskeisessä suunnittelussa keskipisteenä on käyttäjä. Sovellus suunnitellaan sen käyttäjälle. (2, s. 140.) Käyttäjäkeskeisellä suunnittelulla rakennetaan tuotteeseen hyvä käytettävyys ja käyttökokemus. (1, s. 27.)

Käyttäjäkeskeisen suunnittelun historian voidaan sanoa alkaneen 1960-luvulta, jolloin käytettävyyden tiedostamisen katsotaan alkaneen. Seuraavat kaksi vuosikymmentä käyttäjäkeskeisyys kulki *kognitiivisen psykologian lähestymistavan* ja *iteratiivisen tuotekehityksen* rinnalla. 1980-luvulla käyttäjäkeskeisen suunnittelun katsotaan saaneen Yhdysvalloissa huomattavaa jalansijaa teollisuudessa. Nykypäivänä käyttäjäkeskeinen suunnittelu on osana arkipäiväistä tuotesuunnittelua. (2, s. 141.)

Käyttäjäkeskeisessä suunnittelussa lähtökohtana on useasti liiketoiminnallinen tavoite sekä käyttäjäkunta, käyttöympäristö tai käyttökohde. Käyttäjäkunta tarkoittaa sitä, kuka tuotetta käyttää, esimerkiksi lapsi, palomies, bussinkuljettaja tai tietoturvapäällikkö. Käyttöympäristö riippuu siitä, missä käyttäjä käyttää tuotetta ja käyttökohde mihin tuotetta käytetään. (1, s. 27.)

Irmeli Sinkkosen, Esko Nuutilan ja Seppo Törmän kirjoittamassa kirjassa *Helppokäyttöisen verkkopalvelun suunnittelu* on kappale, jossa mainitaan *20 hyvää syytä tehdä verkkopalvelu käyttäjäkeskeisesti.* Vapaasti referoituna näistä tärkeimpänä tuodaan esiin taloudellisuus, tehokkuus ja maine. (1, s. 28.)

Taloudellisuutta perustellaan seuraavilla argumenteilla: On taloudellisempaa tuottaa palveluita, joita oikeasti käytetään, kuin tuottaa palveluita, joiden käyttöaste on pieni. Kilpailuetu, palvelun helppokäyttöisyys ja sopivuus asiakkaalle myy. Palvelun keskittäminen verkkopalveluun madaltaa tarvetta asiakaspalveluun ja henkilökohtaiseen palveluun toimipisteissä sekä tukikustannuksia. Käyttäjäkeskeinen suunnittelu vähentää erimielisyyksiä, tehottomia palavereita ja viiveitä. Suunnittelutavan myötä alentuvat tuotanto- ja ylläpitokustannukset, mikä kasvattaa liikevaihtoa ja voittoa. (1, s. 28–30.)

Tehokkuus ilmenee käyttäjän tehdessä tehokkaampaa työtä käyttäjäkeskeisessä sovelluksessa. Jo olemassa olevien, ihmisten tarpeeseen tehtyjen palveluiden päivitysväli kasvaa, ja päivitettäessä niiden toiminta vain tehostuu. Hyvin suunniteltua palvelua ei tarvitse uusia kokonaan. (1, s. 28–30.)

Hyvä maine seuraa hyvästä käyttökokemuksesta. Tyytyväinen asiakas käyttää tuotetta uudelleen ja suosittelee sitä. Nykypäivänä käyttäjä ei syytä itseään osaamattomuudestaan uudessa verkkopalvelussa, niiden käyttö tulee monesti ilmi aivan arkipäiväisissä keskusteluissa ja kuluttajat keskustelevat vertailukelpoisuudesta. Hyvän käyttökokemuksen saatuaan käyttäjä syventyy tuotteeseen ja oppii käyttämään ominaisuuksia, joita hän ei todennäköisesti edes tarvitse. Tämä antaa käyttäjälle luottamusta, kun hän tuntee palvelun. (1, s. 28–30.)

## <span id="page-13-0"></span>**3 Tietoturvatuotteen käyttöliittymän vaatimusmäärittely**

Uuden tuotteen, palvelun tai päivityksen alkuvaiheessa on tärkeää tietää mitä siltä vaaditaan. Vaatimusmäärittelyn tarkoitus on kertoa se selkeästi. Vaatimusmäärittelyt voidaan jakaa useaan eri luokkaan, joista yleisimpiä ovat *toiminnallinen vaatimuusmäärittely*, *tieto-*, *käyttäjä-*, *käytettävyys-*, *turvallisuus-* ja *saavutettavuusvaatimukset*. (1, s. 49.)

#### <span id="page-14-0"></span>3.1 Käytettävyys- ja turvallisuusvaatimukset

Käytettävyysvaatimukset kertovat millainen käyttökokemus tuotteelta halutaan. Siinä otetaan kantaa siihen, miten tehokkaasti käyttäjä oppii tuotteen käytön sekä miten käyttäjä kykenee käyttämään tuotetta. (1, s. 49.)

Tietoturvatuotteiden tärkein vaatimus on turvallisuus. Tietoturvatuotteissa käyttäjä haluaa tuntea olonsa turvalliseksi ja käyttökokemuksen tulee olla luottamuksellinen. Useimmissa tietoturvatuotteissa tämä näkyy käytettävyyden rajoittamisena. Käyttäjälle ilmaistaan, mitä hän voi tehdä ja mitä hän ei voi tehdä. Kuitenkin nykyaikaisessa tietoturvatuotteessa käytettävyys tulee toteuttaa tietoturvan ehdoilla eheästi muodostaen hyvän käyttökokemuksen.

Sec@GW on salausratkaisu sähköpostiviestintään. Ohjelma sisältää moduulit Envelope, Compose, D-Center ja D-Network. Envelope sisältää mahdollisuuden käyttää ratkaisua erillisillä sähköpostiohjelmilla ja verkkopalvelulla, jota käyttöliittymän uudistus koskee.

Envelopen määritelmä on olla salausratkaisu sähköpostiviestinnälle. Envelopen käyttöliittymäpäivityksen yhteydessä vaatimusmäärittelyssä keskitytään ainoastaan käytettävyysvaatimuksiin ja tuotteen tilan arviointiin. Envelopen käytettävyysvaatimukset kohdistuvat sen verkkopalvelun käyttöliittymään. Palvelusta on mahdollista lähettää ja vastaanottaa salattuja sähköpostiviestejä.

CollabRoom on Deltagon Groupin uusin tuote, joka yhdistää ryhmäviestinnän ja tiedostojen jakamisen yhdeksi kokonaisuudeksi. CollabRoomin käyttöliittymä suunnitellaan ja toteutetaan käytännössä kokonaan uusiksi, ja olemassa oleva käyttöliittymän toimii ainoastaan prototyyppinä toiminnallisuuden testaukseen.

CollabRoomin määritelmä on olla verkkopalvelu suojattuun ryhmäviestintään ja tiedostonjakamiseen. Koska collabRoom on uusi tuote, voidaan sen vaatimusmäärittelyitä käydä tarkemmin läpi. Tässä opinnäytetyössä keskitytään collabRoomin vaatimusmäärittelyihin käytettävyys- ja turvallisuusvaatimuksien ja tuotteen tilan arvioinnin avulla.

CollabRoomin käytettävyysvaatimukset kohdistuvat palvelun tehokkuuteen, käytettävyyteen ja toimivuuteen. Vaikka käyttöliittymä on Envelopea monimutkaisempi, tulee käyttökokemuksen olla jouhevaa ja suoraviivaista. Palvelun tärkeimpiä ominaisuuksia ovat tehokas ryhmäviestintä ja tiedostojen jakaminen.

Turvallisuusvaatimukset määrittävät, mitä käyttäjä pystyy näkemään ja mitä ei. (1. s. 49).

Envelopen turvallisuusvaatimuksiin käyttöliittymäpäivityksessä ei kiinnitetä huomiota, koska uudistukset ovat pintapuolisia eivätkä vaikuta tuotteen toimivuuteen muuten kuin visuaalisen käytettävyyden osalta.

CollabRoomin yhteydessä turvallisuusvaatimukset ovat todella tärkeässä asemassa. Kun kyseessä on kokonaan uusi käyttöliittymä, tulee turvallisuusvaatimuksissa ottaa huomioon esimerkiksi koko palvelun toiminnallisuus, käytettävät rajapinnat, käyttäjäryhmien käyttöoikeudet, ilmoitusviestit ja käyttöliittymän toteutuksessa käytettävät menetelmät.

## <span id="page-15-0"></span>3.2 Tuotteen tilan arviointi

Tuotteen tilan arvioinnilla tarkoitetaan sen kartoittamista, mikä tuote projektin aloitushetkellä on ja miten se on toteutettu. Tuotteen nykyisen tilan pohjalta laaditaan suunnitelma tehdä haluttu muutos. (6.)

Envelope on useilla tahoilla jo käytössä oleva sovellus, jota käytetään suurimmaksi osaksi *natiiveilla sovelluksilla*, eli tässä yhteydessä käyttöjärjestelmäkäyttöön suunnitelluilla sähköpostiohjelmilla, esimerkiksi *Microsoft Outlook*. Envelopea on myös mahdollista käyttää verkkopalvelulla, mikä tarjoaa mahdollisuuden lukea ja vastaanottaa viestejä.

Envelopen verkkopalvelun nykyinen käyttöliittymä toimii asianmukaisesti ja tarjoaa tuotteen käyttöön vaadittavat kontrollit. Ulkoasu on kuitenkin aikansa elänyt ja asiakaspalautteen perusteella sen on raportoitu näyttävän hieman vanhanaikaiselta. Kuvassa 1 on esitetty Envelopen ulkoasu ennen ulkoasun uudistusta.

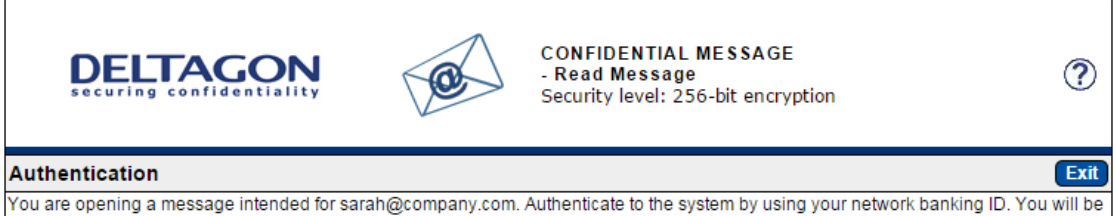

transferred to the online service of the bank where the actual identification will take place.

Authenticate

@ 1999 - 2014 Deltagon Group Oy. All rights reserved.

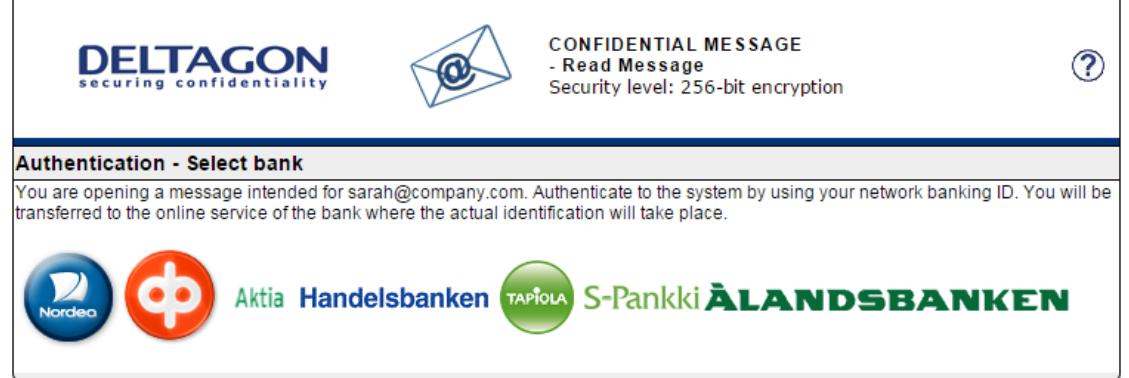

@ 1999 - 2014 Deltagon Group Oy. All rights reserved.

#### **Reading message**

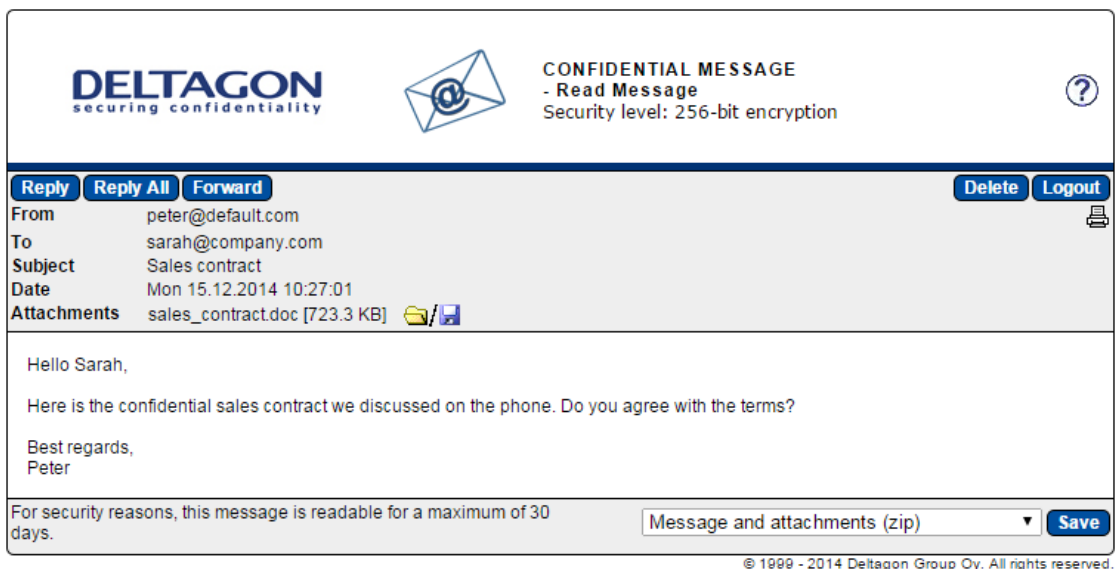

#### Kuva 1. Envelope-verkkopalvelun nykyinen ulkoasu.

Käyttöliittymä on toteutettu HTML-koodissa *table*-rakenteella, mikä tarkoittaa *käyttöliittymän elementtien* sijoittelua taulukon sisälle. Taulukkorakenne toimii normaalikokoisilla näyttöpäätteillä hyvin, mutta skaalautumattomuus esimerkiksi mobiilikäytössä poissulkee *tuotteen responsiivisuuden*, eli käyttäjä joutuu erikokoisilla päätelaitteilla suurentamaan ja pienentämään palvelun käyttöliittymää käyttäessään sitä.

Asiakaspalautteen perusteella myös kontrollien sijaintia palvelun näkymissä täytyy uudistaa. Ne eivät ole johdonmukaisia. Esimerkiksi *lähetä-*painike on vasemmassa yläkulmassa, mikä vähentää käyttöliittymän tehokkuutta.

Envelopen ulkoasun pääelementit ovat asiakkaan räätälöitävissä. Näillä elementeillä tarkoitetaan yleistä värimaailmaa, logoa ja painikkeiden ulkoasua. Räätälöinti tehdään palvelimella toimivan *D-Center-hallintaohjelman* työkalulla, joka määrittää instanssikohtaisesti käytetyn *css-*tyylitiedoston. Kuvassa 2 on esitetty asiakaskohtaisesti räätälöityjä ulkoasuja.

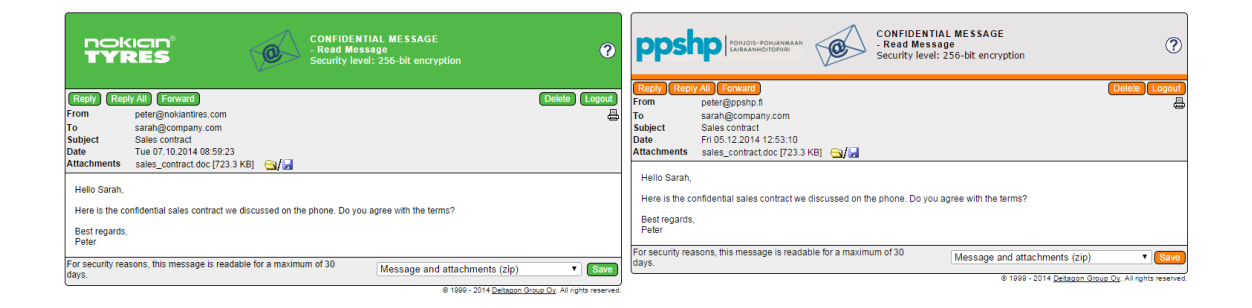

Kuva 2. Envelopen asiakaskohtaisesti räätälöityjä ulkoasuja.

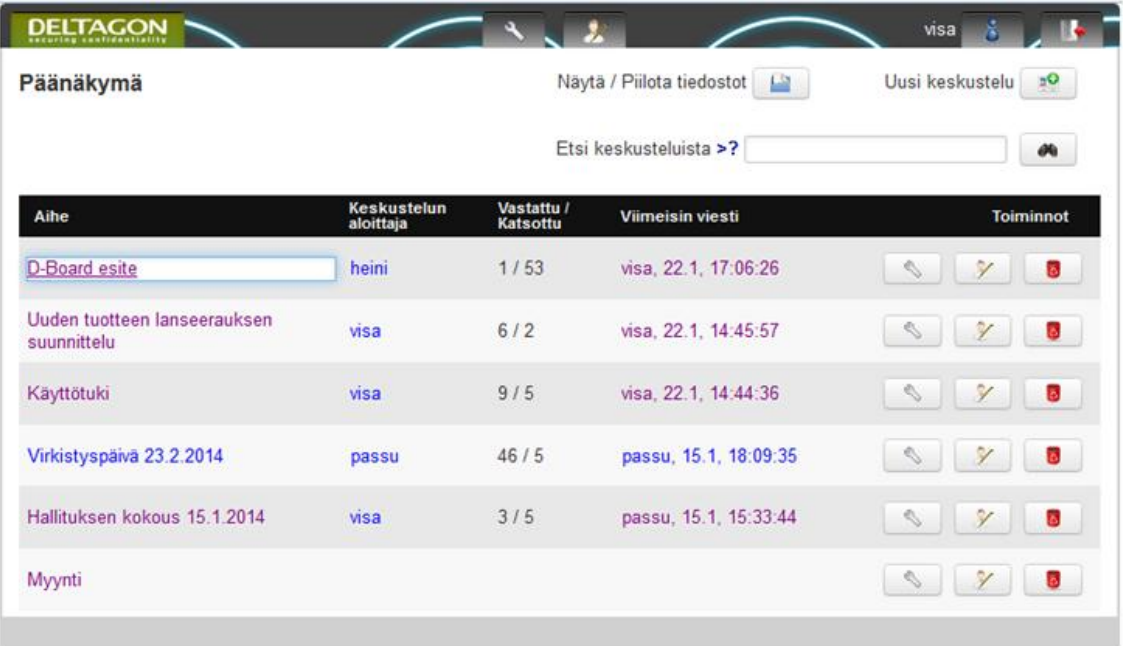

Kuva 3. CollabRoomin alkutilanteen prototyyppi.

CollabRoom on uusi sovellus, jonka alkutilanteen käyttöliittymä on lähinnä prototyyppi tuotteen eri toiminnallisuuksien testaamista varten. Lähtökohtaisesti prototyypissä olevia ratkaisuja ei lopullisessa käyttöliittymässä pyritä hyödyntämään eikä siinä käytettyihin ratkaisuihin perehdytä sen enempää tässä opinnäytetyössä. Kuvassa 3 esitetään CollabRoomin ensimmäinen prototyyppi.

## <span id="page-18-0"></span>**4 Tietoturvatuotteen käyttöliittymän rakenteen suunnittelu**

Käyttöliittymän suunnittelu on aihealueena varsin laaja. Sen täytyy sisältää kokonaisvaltainen kuvaus muun muassa tuotteen toiminnallisuudesta, ottaa huomioon laitteistoja alusta-arkkitehtuurit, selvittää käytössä olevat menetelmät ja resurssit sekä ohjelmistosuunnittelu.

Tässä luvussa käsittelen käyttöliittymän suunnittelua teoreettisesti ja käytännössä käymällä läpi seuraavat aihealueet: toiminnallisuuden huomioon ottamisen, rakenteen suunnittelun, rautalankamallit, käyttöliittymän elementit ja visuaalisen suunnittelun.

#### <span id="page-19-0"></span>4.1 Toiminnallisuuden suunnittelu

Vaikka käyttöliittymä ei saa rajoittaa tuotteen toiminnallisuutta, sen tulee seurata tuotetta jo toiminnallisuuden suunnittelun yhteydessä. Tärkeimpiä toiminnallisuuden suunnittelussa käytettyjä menetelmiä ovat käyttötarina, kuvatarina ja käyttötapaukset.

Toiminnallisuuden suunnittelussa voidaan käyttää hyväksi tarinoita. Tuotteen toiminta voidaan kuvata *käyttötarinoina (engl. storyboard), tai kuvatarinoina*, eli kuvauksina siitä miten käyttäjä toimii tuotteessa. (1, s. 171.) Käyttötarina on verbaalinen ja kuvatarina kuvallinen. Molemmista tulee ilmetä suunnitelman idea.

Käyttötarina voidaan aloittaa puhtaalta pöydältä, jolloin siinä huomioidaan jo olemassa oleva materiaali ja liiketoiminnalliset vaatimukset. Toinen vaihtoehto on korjata jo olemassa olevaa tuotetta, jolloin käyttötarinassa huomioidaan entinen toiminnallisuus. (1, s. 171.) Apuna käyttötarinoissa voidaan käyttää esimerkiksi käyttäjä- ja markkinointitutkimuksia. *Liite 1* sisältää collabRoomin suunnittelussa käytetyn käyttötarinan.

Etenkin erittäin visuaalisissa sovelluksissa toiminnallisuuden suunnittelu on tehokkaampaa toteuttaa kuvatarinalla, jolloin voidaan tehdä ensimmäiset prototyypit käyttöliittymän *näkymistä*. Kuvatarina voi myös täydentää käyttötarinaa ja päinvastoin. (1, s. 178.) Kuvat 4 ja 5 sisältävät collabRoomin suunnittelussa käytetyn kuvatarinan, joka täydentää käyttötarinaa (*liite 1*).

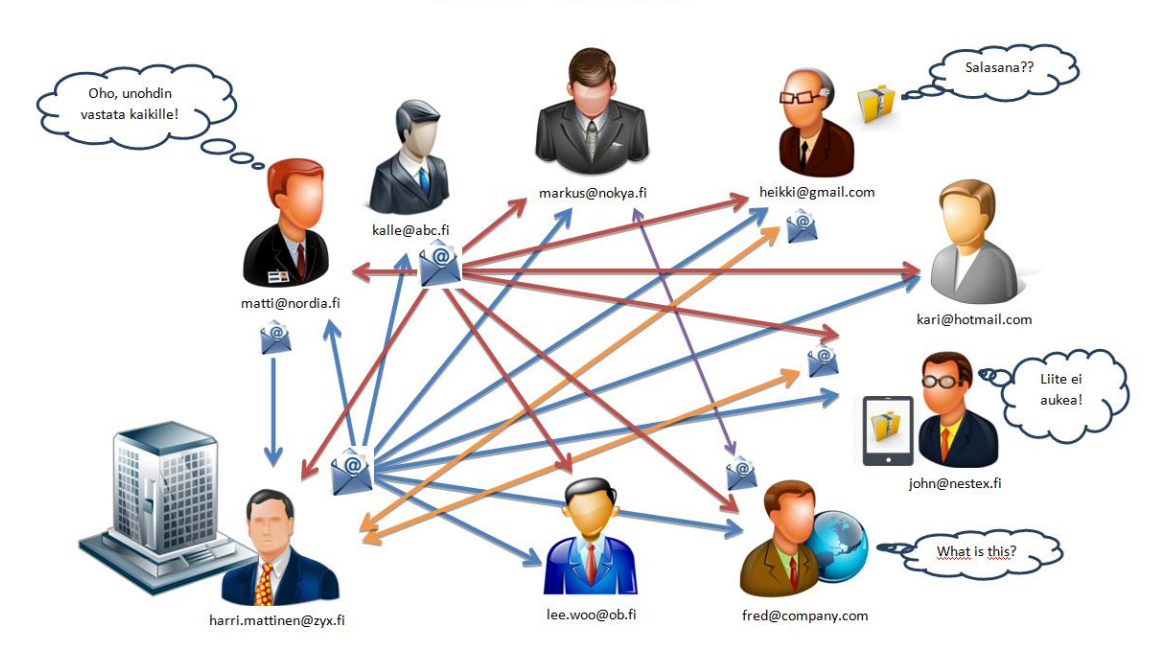

#### Case 1: Hallituksen jäsenten ja yritysjohdon välisen sähköisen viestinnän tehostaminen tietoturvaa unohtamatta

Kuva 4. CollabRoomin suunnittelussa käytetyn kuvatarinaa alkutilanne (7).

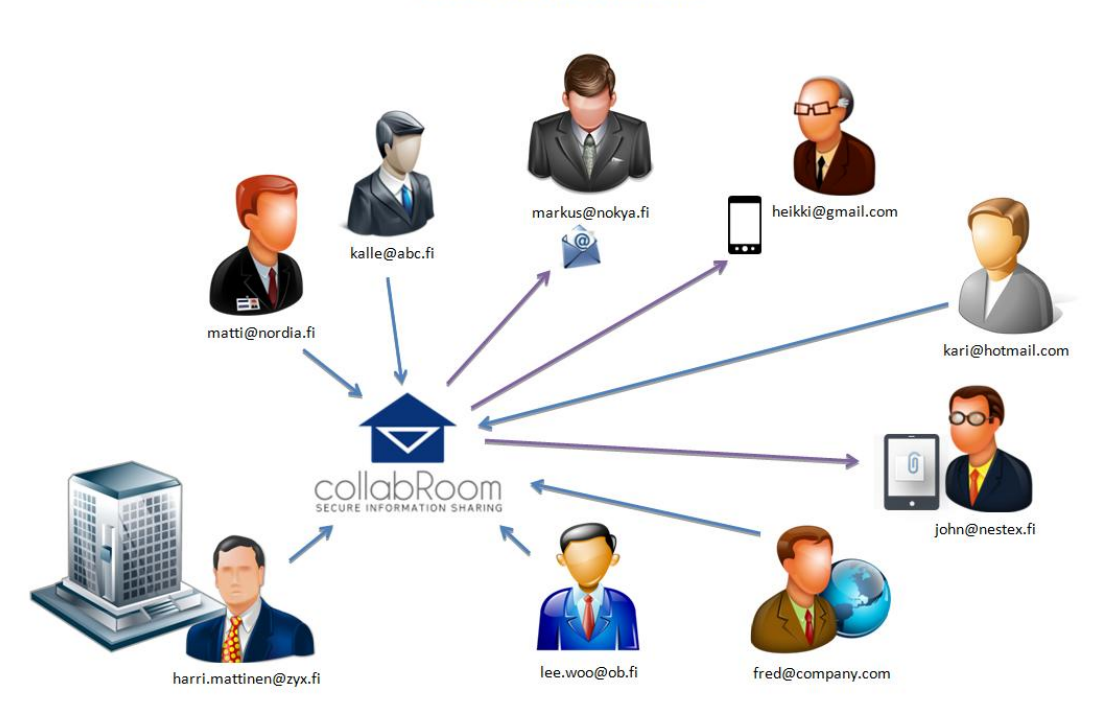

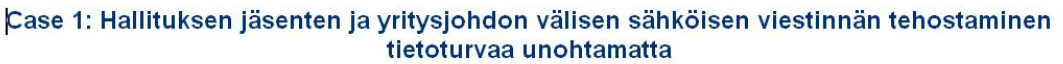

Kuva 5. CollabRoomin tarjoama ratkaisu kuvatarinassa (7).

Käyttötapaus sisältää käyttäjän toiminnan palvelun sisällä. Käyttötapaus voi sisältää monta konkreettista käyttötarinaa. Käyttötapaus on lähes poikkeuksetta tekstimuotoinen. Perusteellinen käyttötapaus voi toimia apuvälineenä koko käyttöliittymäsuunnittelun ajan sen varsinaiseen toteutukseen ja testaukseen saakka. (1, s. 181–182)

Muita käyttöliittymän toiminnallisuuden suunnittelussa käytettäviä menetelmiä ovat sovellussuunnittelun notaatio, vuokaavion käyttö ja miellekarttamalli. (1, s. 178–180) Kuvassa 6 on esitetty CollabRoomin suunnittelussa käytetty vuokaavio, josta selviää ohjelman tapa laajentaa jo olemassa olevien sovellusten käyttökohteita.

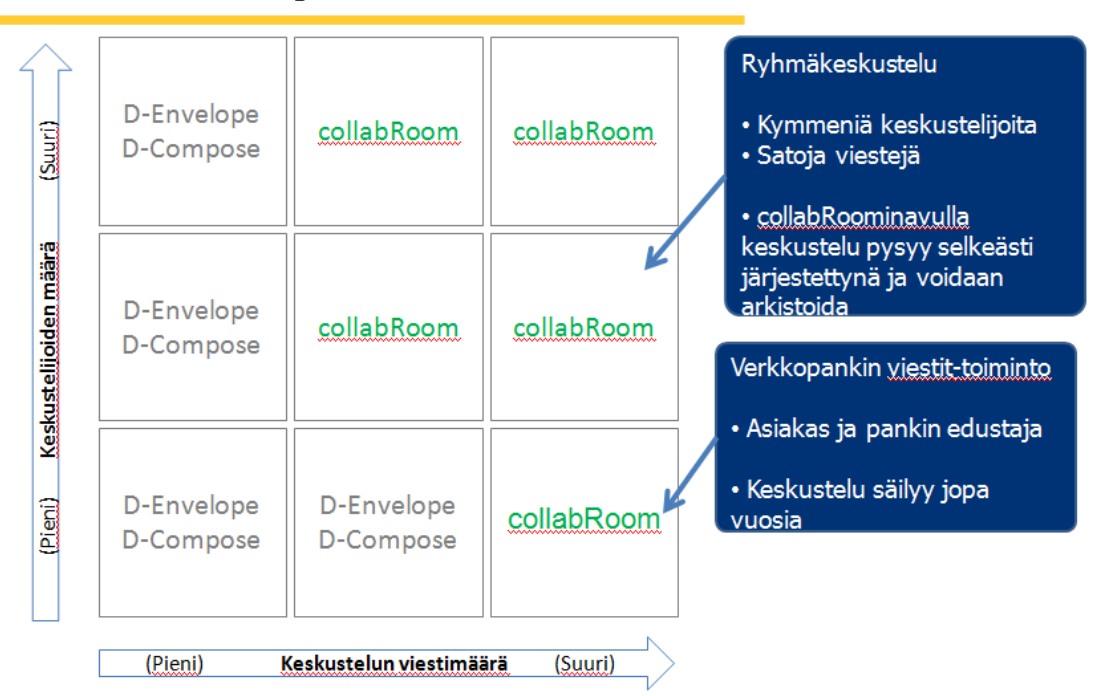

#### DELTAGON CollabRoom laajentaa soveltuvuusaluetta

Kuva 6. CollabRoomin suunnittelussa käytetty vuokaavio (7).

<span id="page-21-0"></span>4.2 Käyttöliittymän rakenteen suunnittelu informaatioarkkitehtuurisesti

Puhuttaessa käyttöliittymän rakenteen ja navigoinnin suunnittelusta voidaan käyttää ilmaisua informaatioarkkitehtuurin suunnittelu. Informaatioarkkitehtuurin tärkein tavoite on helpottaa tiedon löytämistä tai käyttäjän tapaa tehdä haluttu tehtävä. Lisäksi on tärkeää, että käyttäjä hahmottaa palvelukokonaisuuden. (1, s. 183.)

Hyvä informaatioarkkitehtuuri kertoo käyttäjälle missä osassa palvelua hän on. Käyttäjä kokee lähestyvänsä hakemaansa tietoa. Suunnittelussa nämä tarpeet tulee huomioida arkkitehtuurin rakenteessa. Rakenteen tulisi noudattaa palvelun suunniteltua sisältöä, huomioida hierarkia ja luoda toimiva navigointi sisällön ja hierarkian pohjalta. Hyvä navigaatio muodostuu *linkkien läpinäkyvyydestä*, jolloin käyttäjä tietää ennen linkin painamista, minne päätyy. (1, s. 184.)

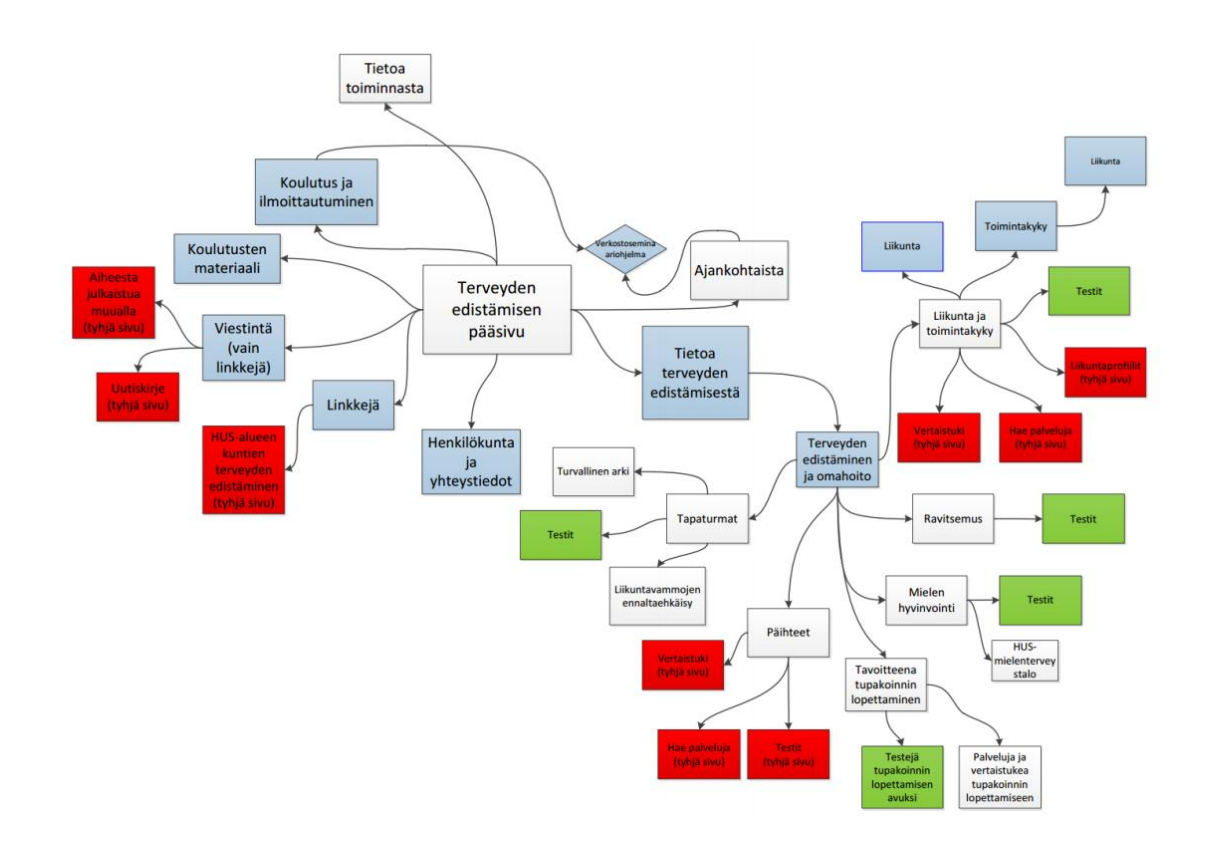

Kuva 7. Helsingin ja Uudenmaan sairaanhoitopiirin terveyden edistämisen verkkosivujen sivukartta ennen käyttöliittymän rakenteen suunnittelua (8).

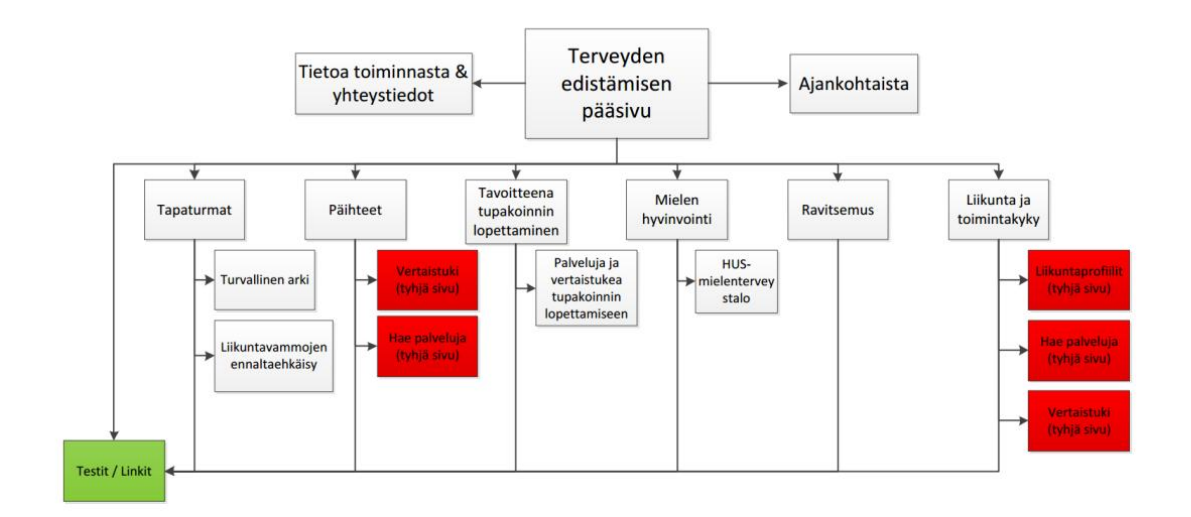

Kuva 8. HUS:n terveyden edistämisen verkkosivujen sivukartta käyttöliittymäliittymän rakenteen suunnittelun jälkeen (8).

Kuvissa 7 ja 8 on esitetty jo olemassa olevan verkkosivuston käyttöliittymän rakenteen uudelleen suunnittelu. Kuvista käy hyvin ilmi, miten rakenteen suunnittelu selkeyttää sivustoa.

#### <span id="page-23-0"></span>4.3 Perusrakenne

Käyttöliittymän hierarkia tarkoittaa karkeasti sanottuna luokittelua. Ihminen luokittelee asioita eri kategorioihin, joita hierarkkinen informaatioarkkitehtuuri pyrkii tarjoamaan käyttäjälle loogisella tavalla. (1, s. 185.) Hierarkkinen informaatioarkkitehtuuri muistuttaa olio-ohjelmointia, jossa olio periytyy ja haarautuu sitä enemmän, mitä syvemmällä olevasta oliosta puhutaan. Hierarkkisessa informaatioarkkitehtuurissa käyttäjälle muodostuu navigaation avulla polku, joka niin ikään periytyy ja haarautuu, jotta käyttäjä pääsee käsiksi haluamaansa tietoon tai tehtävään. Kuvassa 9 on esitetty Envelopen hierarkkinen rakenne.

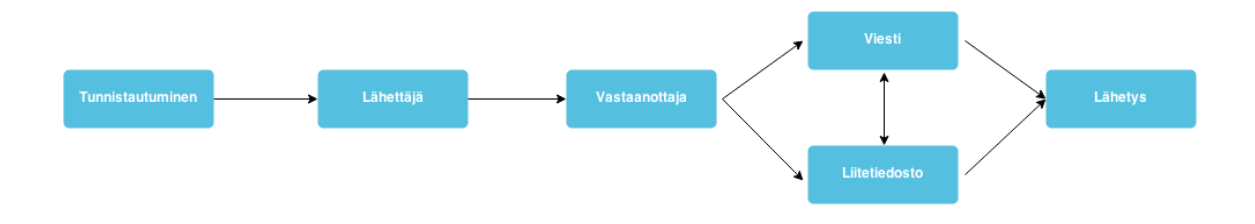

Kuva 9. Envelopen käyttöliittymän hierarkkisen rakenteen suunnitelma.

Tasoja hierarkkisessa informaatioarkkitehtuurissa tulisi olla korkeintaan viisi, mikä pohjautuu "7 plus/miinus 2" -muistisäännöstä (2, s. 54.) Palveluun astuessaan käyttäjän tulisi kyetä tekemään haluamansa asia neljällä klikkauksella. Tästä muodostuu käyttöliittymän perusrakenteen pohja.

#### <span id="page-24-0"></span>4.4 Hierarkkisen arkkitehtuurin rakentaminen

Arkkitehtuurin suunnitteluprosessi tulisi tehdä yhteistyössä. Yhteistyökumppaneina voivat toimia esimerkiksi suunnitteluryhmä, asiakas, kustantaja tai tuottaja. Paras yhteistyökumppani suunnitteluprosessissa on tuotteen käyttäjä. Yhteistyö käyttäjän kanssa mahdollistaa käyttöliittymän toimivan juuri niin kuin käyttäjä toivoo. Yleensä ei kuitenkaan ole mahdollista suunnitella palvelua käyttäjien kanssa.

Hierarkkinen rakenne voidaan toteuttaa niin ylhäältä alaspäin kuin alhaalta ylöspäin, tai jopa aloittaa keskeltä. Ylhäältä alaspäin -tapa on nopea puhtaalta pöydältä hahmottelussa ja prototyyppien valmistuksessa. Alhaalta ylöspäin on puolestaan etenkin päivityksissä jo olemassa olevan tiedon täysimääräisen hyödyntämisen takia suotavampi toteutustapa. (1, s. 190.)

Suunnitteluprosessin pohjana ovat yleensä palvelun vaatimat ominaisuudet. Nämä ominaisuudet ja määrittelyt käydään läpi ja jaetaan joukkoihin. Nämä joukot muodostetaan loogiseksi kokonaisuudeksi ja yhdistetään parhaalla mahdollisella tavalla. Tätä prosessia kutsutaan korttilajitteluksi, sillä menetelmällä selvitetään *"millaisiin kokonaisuuksiin käyttäjät ryhmittelevät asioita"*. (1, s. 190–191.)

Kokonaisuuksia on kuitenkin usein vaikea yhdistää saumattomasti toisiinsa. Toimintatapoja kannattaa tukea käyttötarinoilla, jotka kertovat käyttäjien yleisiä käyttötapauksia palvelussa. Käyttötarinat auttavat muodostamaan ristilinkityksiä ja oikopolkuja kokonaisuuksien välillä.

Huolellisesti mietitty hierarkkinen rakenne mahdollistaa uuden tiedon lisäämisen helppouden. Rakennetta ei tarvitse korjailla tai muuttaa, vaan uuden tiedon lisääminen onnistuu uusilla haaroilla ja alajoukoilla. Uuden ulkoasun luonti toimivan rakenteen päälle on myös helppoa.

#### <span id="page-25-0"></span>4.5 Rautalankamalli ja prototyyppi

Rautalankamalli on ensimmäisiä konkreettisia käyttöliittymän rakennetta kuvaavia esitystapoja. Rautalankamallin tarkoituksena on esittää palvelun informaatiohierarkiaa ja toiminnallisuutta. Rautalankamalli voi myös esittää käyttöliittymän elementtien sijaintia paikanvaraajina ilman lopullista sisältöä.

Rautalankamallin pohjalta voidaan muodostaa prototyyppi. Prototyypissä selitetään palvelun toiminta niin elementtien kuin hierarkian kannalta. Prototyyppi voidaan luoda hyvin yksinkertaisena kaaviokuvana tai jopa klikkailtavana versiona, josta ilmenee palvelun toiminta käytännössä. Esimerkki rautalankamallista esitetään kuvassa 10.

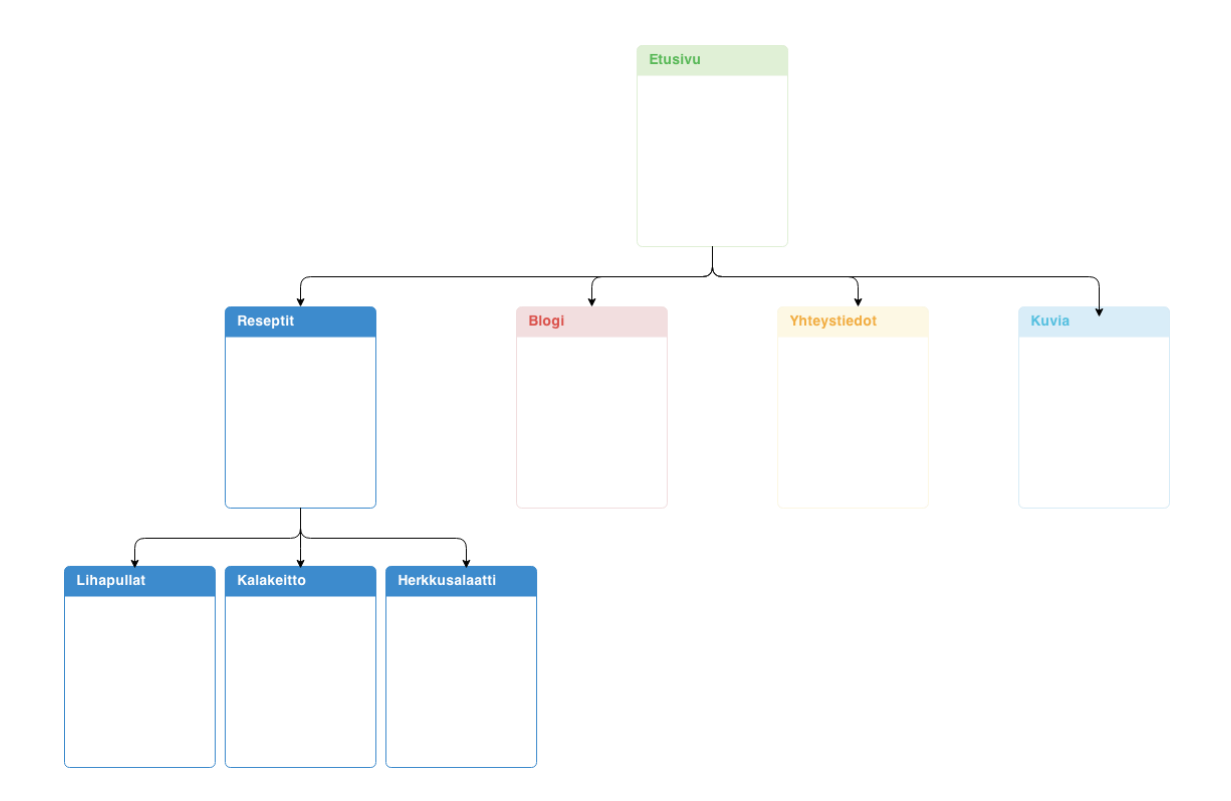

Kuva 10. Esimerkki yksinkertaisen verkkosivun rautalankamallista.

CollabRoomin yhteydessä rautalankamalli lähdettiin rakentamaan suoraan visuaalisesti vastaamaan mahdollisen lopputuotteen näköä. Ensimmäinen visioni prototyypistä oli kahden palstan sovellusmalli, jossa ryhmäviestintä ja henkilökohtainen viestintä yhdistyisi. Prototyyppi muodostui kahdesta eri näkymästä. Prototyyppi on esitetty kuvassa 11.

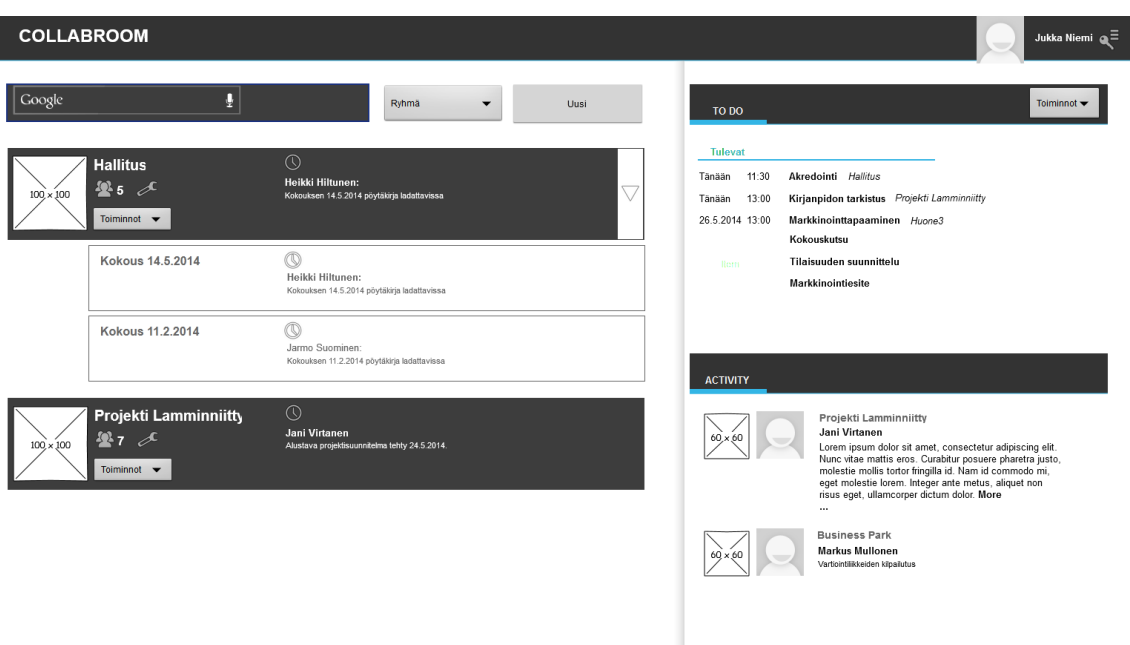

Kuva 11. CollabRoomin käyttöliittymän prototyyppi.

Envelopen prototyyppi muodostui lähinnä ulkoasun muokkaamisesta vastaamaan nykypäivän visuaalisia trendejä. Prototyyppi on esitetty kuvassa 12.

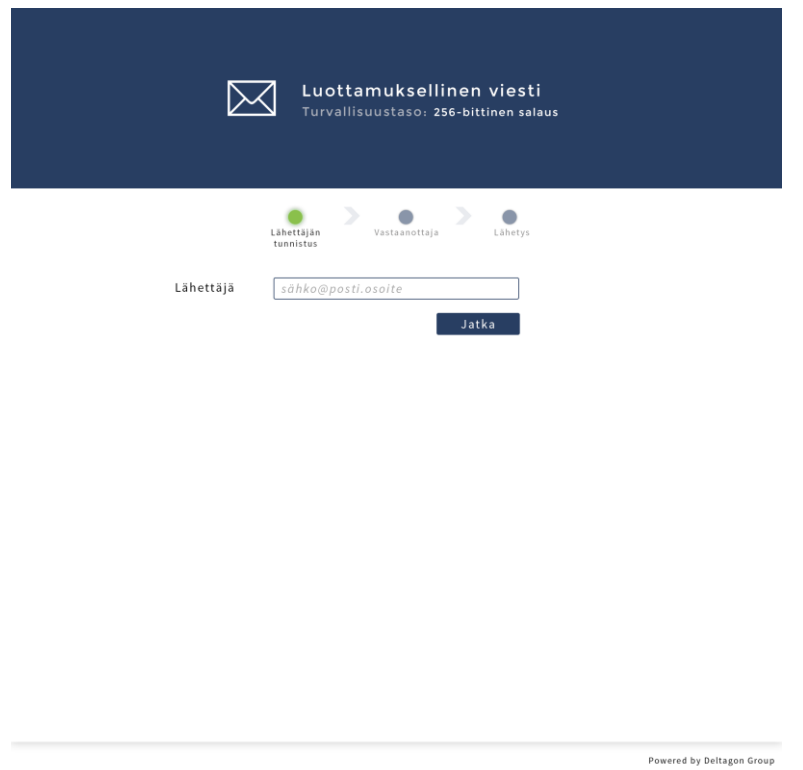

Kuva 12. Envelopen ulkoasun käyttöliittymän prototyyppi.

#### <span id="page-27-0"></span>4.6 Käyttöliittymän elementit

Käyttöliittymän elementtejä ovat muun muassa linkit, otsikot, kuvat, hakutoiminnot ja leipäteksti. Elementtien sijoittelulla ja toiminnallisuudella muodostetaan toimiva käyttöliittymä.

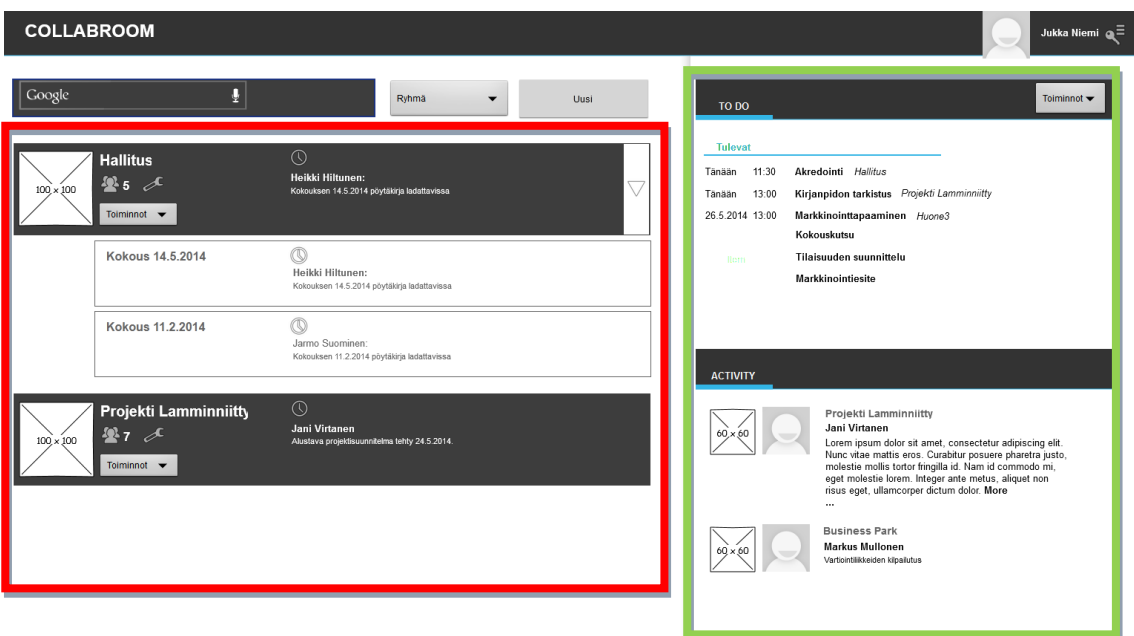

Kuva 13. CollabRoomin päänäkymän tärkeimmät elementit.

CollabRoomin elementit suunniteltiin näytettävän visuaalisesti niiden tärkeysjärjestyksessä. Sovelluksen tärkein elementti päänäkymässä on huonelistaus. Huonelistauksesta käyttäjä näkee, mihin ryhmätyötiloihin hän kuuluu. Nämä käyttäjän tulee huomata selkeästi ja niihin kulkemisen tulee olla helppoa. Huonelistaus on rajattu vasemmalla kuvassa 13. Näkymässä toiseksi tärkeimpänä on tieto henkilökohtaisista tapahtumista, joita ovat tehtävät ja viimeisin aktiviteetti sovelluksessa. Nämä on havainnollistettu kuvassa 13 oikealla.

#### Näkymät

Näkymä koostuu elementeistä. Näkymä kuitenkin on yksinään yksi elementti. Voidaan puhua elementtikehyksestä, joka määrää, mitä elementtejä käytetään. Käyttötapaus voi esimerkiksi piirtää rajan verkkopalvelussa käyttäjän henkilökohtaisen näkymän ja ryhmän oman näkymän välillä. Henkilökohtaisessa näkymässä käyttäjä näkee ne elementit, jotka on tarkoitettu hänelle, ja niiden avulla hän voi suorittaa omia tavoitteita palve-

lussa. Ryhmänäkymällä puolestaan tarkoitetaan yhteisöllisissä palveluissa näkymää, joka on kaikilla käyttäjillä täysin tai lähes samanlainen. Ryhmänäkymässä käyttäjä ymmärtää käyttävänsä elementtejä, joilla vaikuttaa useaan käyttäjään, esimerkiksi kommunikointi. Kuvassa 14 on esitetty kaksi eri esimerkkinäkymää.

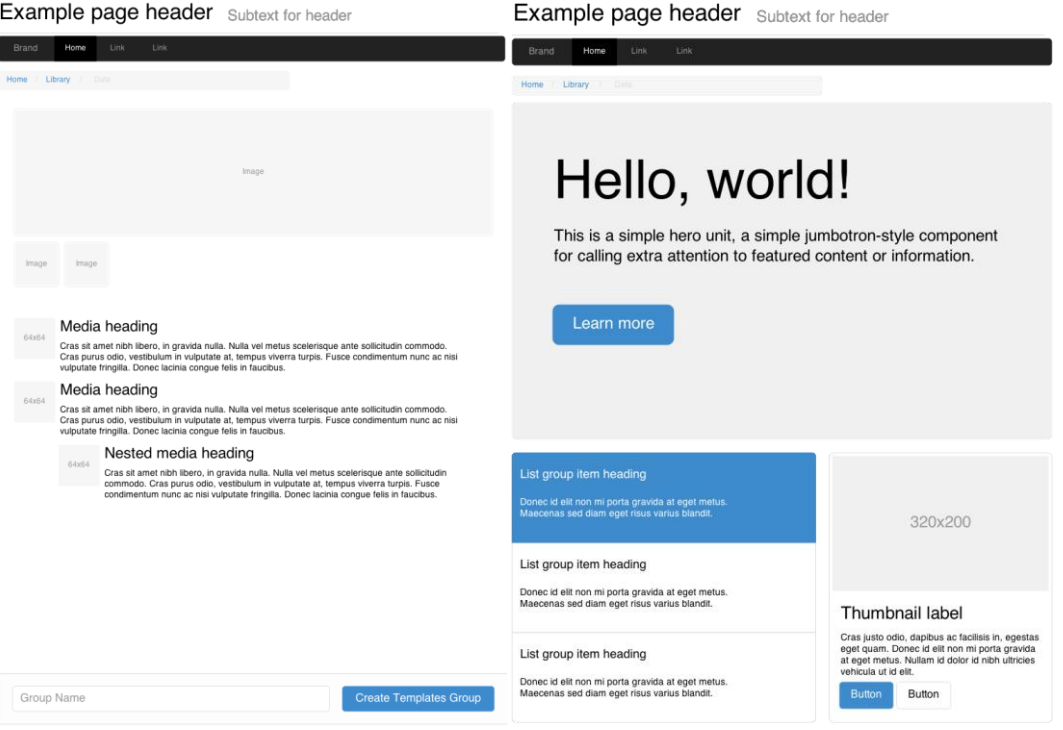

Kuva 14. Kaksi eri näkymää, jotka sisältävät elementtejä (9).

Nykypäivän trendi on pyrkiä vähentämään näkymiä, jopa yhteen. Yhden näkymän palvelua kutsutaan nimellä "one page app". Etenkin mobiilikäytössä yhden näkymän palvelut ovat suuressa suosiossa niiden yksinkertaisuuden takia. Kuitenkin monimutkaisemmissa palveluissa yksi näkymä ei yleensä riitä tarjoamaan käyttäjälle kaikkia palvelun elementtejä. Yli kolmen eri näkymän palvelut puolestaan luovat käyttäjälle sekavan kuvan palvelusta. Yleisesti on hyvä suosia kahden tai kolmen näkymän palvelurakennetta. Esimerkkinäkymät kolmen näkymän palvelussa ovat päänäkymä, joka on käyttäjän henkilökohtainen näkymä, ryhmänäkymä ja palvelun hallinnointinäkymä.

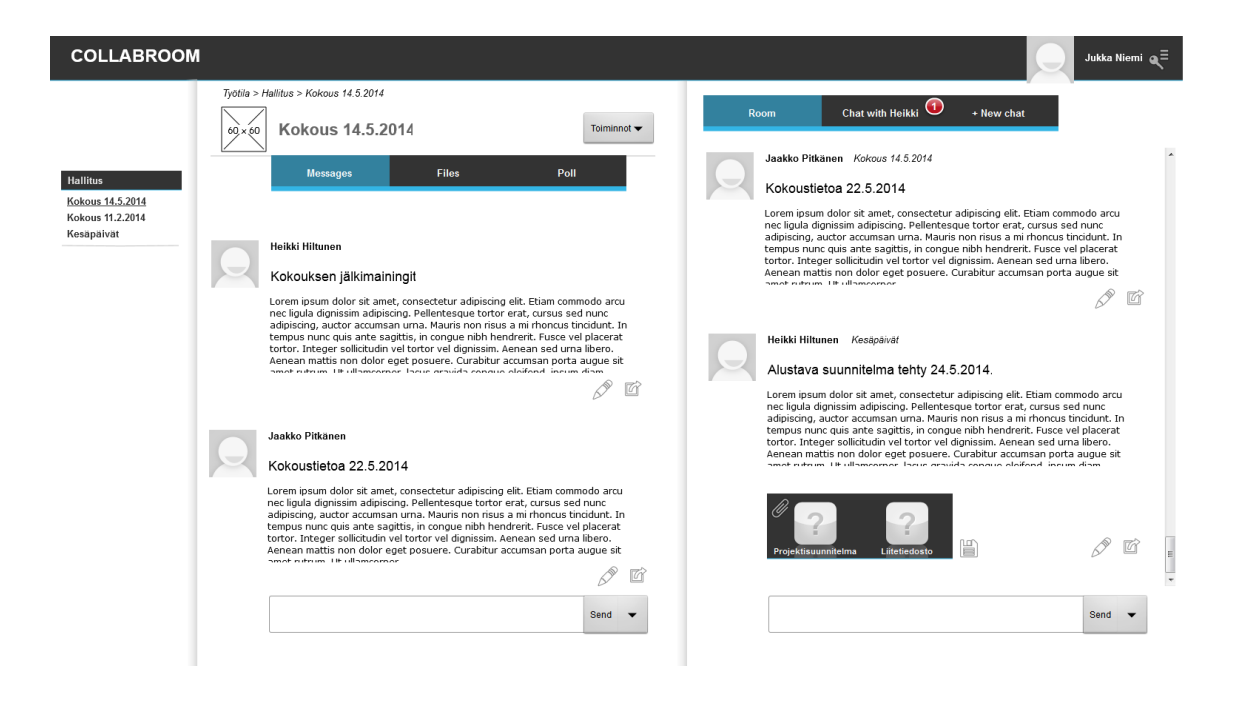

Kuva 15. CollabRoomin huonenäkymä

CollabRoomin näkymien suunniteltiin muodostuvan kahdesta eri näkymästä. Nämä näkymät ovat kuvassa 11 esiintyvä päänäkymä, joka on käyttäjän henkilökohtainen näkymä, ja kuvassa 15 esiintyvä huonenäkymä, joka on ryhmän yhteinen näkymä.

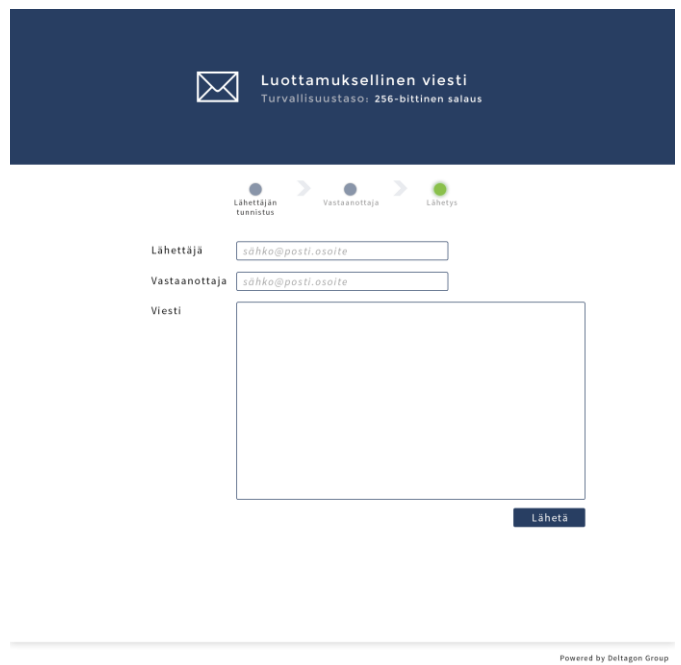

Kuva 16. Envelopen päänäkymä.

Envelopen näkymä on yksinkertaisempi kuin collabRoomin. Se on käytännössä yksi näkymä, jossa käyttäjä löytää kaikki tarvitsemansa elementit. Envelopen päänäkymä on esitetty kuvassa 16.

## Navigaatio

Navigaatio on palvelun tärkein yksittäinen käyttöliittymäelementti. Tämän elementin tulee olla näkyvissä palvelun jokaisessa osassa. Navigaation avulla käyttäjä liikkuu palvelun sisällä. Navigaation tulee myös kertoa käyttäjälle, missä hän milloinkin on, esimerkiksi *murupolun* avulla. Murupolku näyttää käyttäjälle polun, jota pitkin hän on päätynyt kyseiselle sivulle. Murupoluissa on yleisesti viimeisenä tämän hetkinen sivu tai toiminto. Murupolkua ei yleensä käytetä palveluissa, joissa on hyvin vähän tasoja. Navigaatio voidaan jakaa valikoihin, linkkeihin ja hakukenttiin. Kuvassa 17 on esitetty collabRoomissa käytetty murupolku.

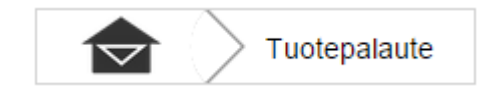

Kuva 17. CollabRoomin murupolku.

CollabRoomin murupolku näyttää päänäkymän sovelluksen omana logona säästääkseen tilaa. Seuraavana murupolussa näkyy sen huoneen eli ryhmätyötilan nimi, jossa käyttäjä on.

Kuvassa 18 puolestaan on Envelopen murupolku, joka osoittaa käyttäjän olevan viestin lähetysvaiheessa.

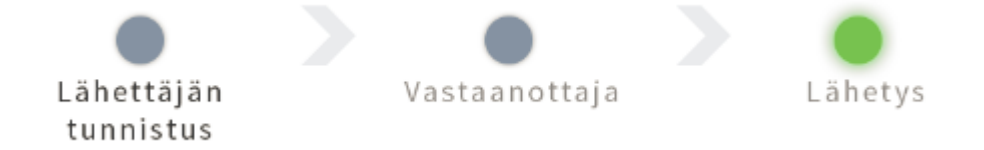

Kuva 18. Envelopen murupolku

Valikkorakenne pohjautuu palvelun jo olemassa olevaan suunnitelmaan. Valikot yleensä erottelevat hierarkkisen palvelurakenteen omiksi valikoiksi tai linkeiksi. Valikko on yleensä ryhmä linkkejä. Valikot voidaan jakaa yleisesti koko palvelun kattaviin päävalikkoihin tai paikallisiin valikkoihin, jotka täydentävät päävalikon vaihtoehtoja.

Valikon ulkopuoliset linkit sisältävät apulinkkejä, palvelun ulkopuolelle johtavia linkkejä, oikopolkuja tai toiminnallisuuksia tarjoavia linkkejä.

## Kontrollit

Kontrolleja ovat erilaiset elementit, joilla käyttäjä pystyy vuorovaikuttamaan palveluun. Näitä elementtejä ovat lomakkeet, syöttökentät, listat ja painikkeet.

Lomakkeissa ja syöttökentissä käyttäjä syöttää tietoa. Suunnittelussa tulee huomioida näiden elementtien selkeys. Käyttäjän tulee tiedostaa kentän olemassaolo, se ei voi esimerkiksi olla vain alueena valkoisella taustalla. Useimmiten syöttökenttien edessä on otsikko ja kaksoispiste sekä ympärillä reunus. Syöttökentän pituuden tulisi olla käyttötapaukseen sopiva. Erityisesti tilanteissa, joissa on useita syöttökenttiä, pitäisi suosia eripituisia syöttökenttiä lomakkeen hahmottamisen selkeyttämiseksi.

Painike-elementtejä ovat valintapainike, pudotuslista, valintalista, yhdistelmäruutu, valintaruutu, monivalintalista, taulukko ja painike.

CollabRoom ja Envelope käyttävät kumpikin Bootstrap-arkkitehtuuria, joten esittelen esimerkein tuotteiden yleisimmät kontrollit.

**Valintapainike** *(engl. radio button)* antaa käyttäjälle mahdollisuuden valita yhden vaihtoehdon. Kuvassa 19 on esitetty valintapainike.

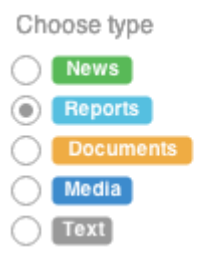

Kuva 19. Valintapainike (9).

**Pudotuslista** *(engl. dropdown list)* toimii rullaverhon tapaisesti. Käyttäjä avaa listan klikkaamalla kontrollia ja valitsee haluamansa arvon listalta. Pudotuslistaa voidaan käyttää valitsemaan haluttu lukumäärä tai tietty valinta. Kymmeniin yltävillä lukumäärillä pudotuslista ei ole enää käytettävyydeltään hyvä.

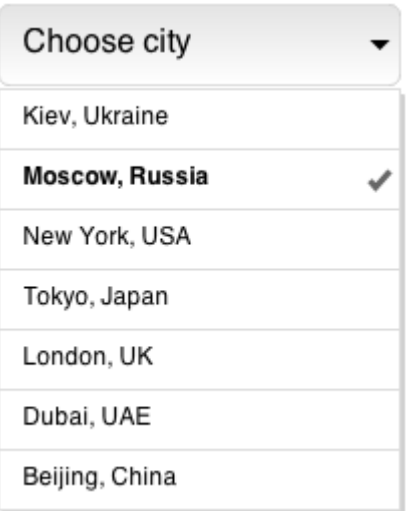

Kuva 20. Pudotuslista (9).

Pudotuslistan käyttö elementtinä on suotavaa, jos listassa on yli seitsemän vaihtoehtoa. Pudotuslistasta nimensä mukaisesti valitaan vain yksi vaihtoehto. Pudotuslista voi sisältää useita sarakkeita. Huomioitavaa pudotuslistassa on käyttää tarpeeksi leveää elementtiä, jotta tieto on selkeästi luettavissa kaikista mahdollisista sarakkeista. Kuvassa 20 on esitetty yksisarakkeinen pudotuslista.

**Yhdistelmäruutu** *(engl. combo box)* toimii pudotuslistan tapaisesti, mutta käyttäjä pystyy myös syöttämään haluamansa arvon. Yhdistelmäruutu voi sisältää esimerkiksi useimmiten käytetyt arvot. Jos ennalta ei voida arvioida syöttötietoa, on yhdistelmäruudun käyttö turhaa. Kuvassa 21 on esitetty yhdistelmäruutu.

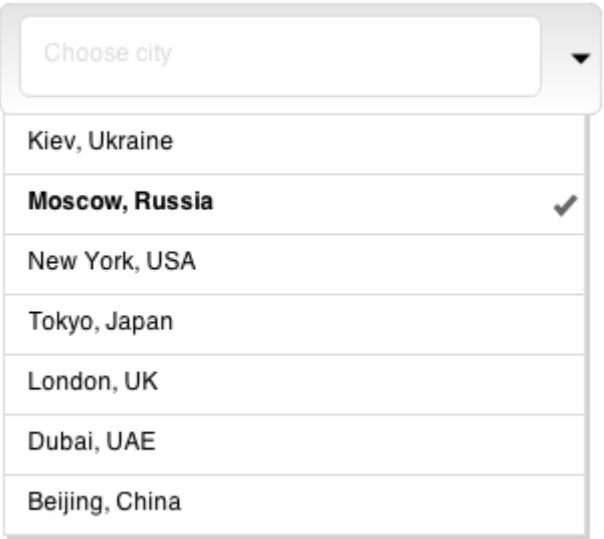

Kuva 21. Yhdistelmäruutu (9).

**Valintaruutu** *(engl. check box)* on kontrolleri, jolla voidaan valintapainikkeesta poiketen useampi vaihtoehto. Kuvassa 22 on esitetty valintaruutu.

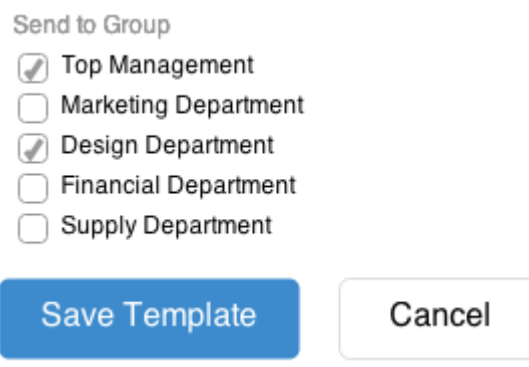

Kuva 22. Valintaruutu (9).

**Monivalintalista** on samankaltainen kuin pudotuslista, mutta käyttäjä voi valita useamman vaihtoehdon. Kuvassa 23 on esitetty monivalintalista.

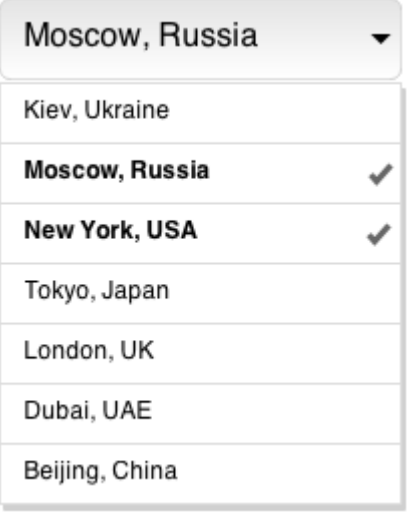

Kuva 23. Monivalintalista (9).

**Taulukko** yleensä esittää tietoa, mutta kun siihen yhdistetään syöttökenttä, muodostuu kontrolleri. Taulukon ominaisuuksiin yleisesti kuuluu mahdollisuus lajitella tietoa. Kuvassa 24 on esitetty monisarakkeinen taulukko.

| Name             | Double-Line<br>Header | Rating | Signed Up $\blacktriangledown$ |
|------------------|-----------------------|--------|--------------------------------|
| John Boo         | ok                    | *****  | 15 Sep, 8:56 AM (2013)         |
| Michael Robinson | ok                    | *****  | 15 Sep, 7:12 AM (2013)         |
| Alexander Robson | <b>Blocked</b>        |        | 15 Sep, 4:32 AM (2013)         |
| Jennifer Pinsker | <b>Blocked 24h</b>    |        | 15 Sep, 2:08 AM (2013)         |
| Bob Robson       | ok                    | *****  | 15 Sep, 8:56 AM (2013)         |
| Michael Robinson | <b>Suspect</b>        | *****  | 15 Sep, 7:12 AM (2013)         |
| Jennifer Pinsker | ok                    |        | 15 Sep, 4:34 AM (2013)         |
| John Boo         | <b>Violation</b>      | *****  | 15 Sep, 2:08 AM (2013)         |

Kuva 24. Taulukko (9).

**Painike** on selkeästi eroteltu kontrolleri, jolla käynnistetään jokin toiminto. Painike voi olla myös linkin tapainen, tosin se ei saa sekoittua palvelun linkkityyleihin. Kuvassa 25 on esitetty erilaisia painikkeita.

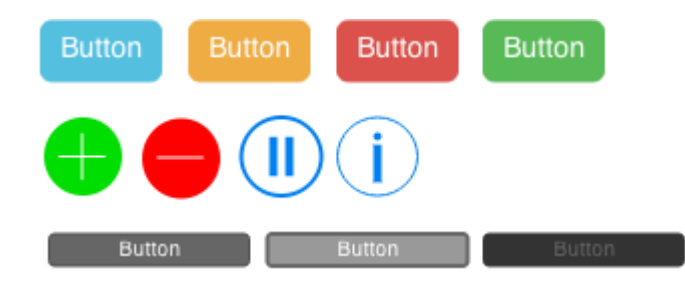

Kuva 25. Erilaisia painikkeita (9).

Yhdistelemällä esitettyjä kontrollereita pystytään luomaan vuorovaikutus käyttäjän ja palvelun välille. Vuorovaikutuksen myötä palvelun on myös syytä antaa käyttäjälle palaute, virheilmoitus tai opaste käyttötapauksesta riippuen. Kuvassa 26 on esitetty monen kontrollin yhdistelmä, joka näyttää sellaisenaankin nykyaikaiselta verkkosovellukselta. Käytännössä kontrolleja teemoittamalla muodostetaan näkyvä osa verkkopalvelun ulkoasua.

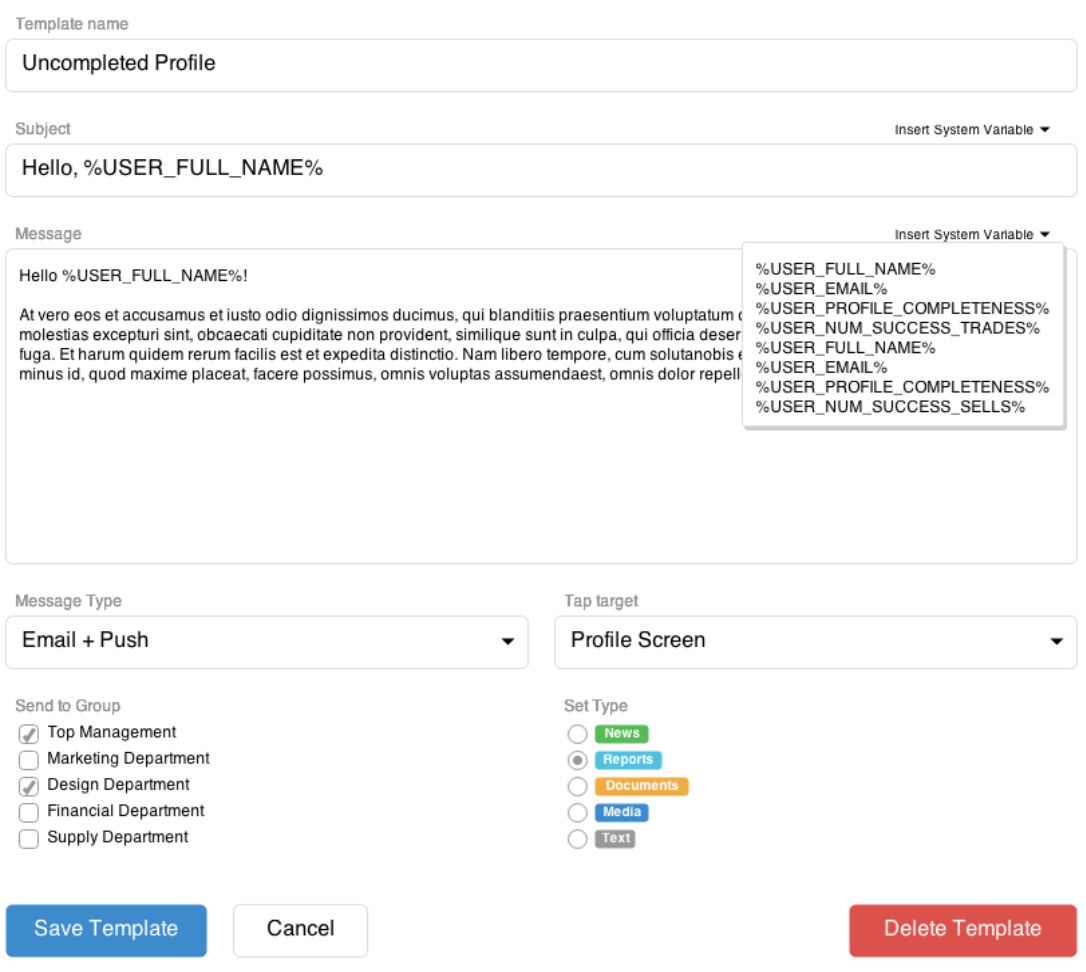

Kuva 26. Erilaisia kontrolleja yhdistelemällä luodaan vuorovaikutus käyttäjän kanssa (9).

Käyttäjää ei saa päästää tilaan, jossa hän odottaa mitä tapahtuu. Jos tietty toimenpide kestää hetken, käyttäjälle pitää kertoa esimerkiksi aika, joka toimintoon kuluu. Virheen tapahtuessa käyttäjälle pitää kertoa virheen kuvaus ja opastaa korjaamaan tilanne. Virhetilanne ei saa vaikuttaa muihin kontrollereihin, eli koko lomake ei saa tyhjentyä yhden virheen takia. Lähtökohtaisesti virhetilanteeseen päätymistä pitää pyrkiä välttämään. Keinoja välttää virhetilanne syöttökentissä on syötteen reaaliaikainen validointi. Tämä tarkoittaa, että kirjoitettaessa esimerkiksi omaa nimeä palvelu huomauttaa välittömästi virheellisen kirjaimen käytöstä. Toinen hyvä tapa on ilmoittaa syöttökentän tilanvaraajassa(engl. placeholder) esimerkki oikeanlaisesta syötteestä.

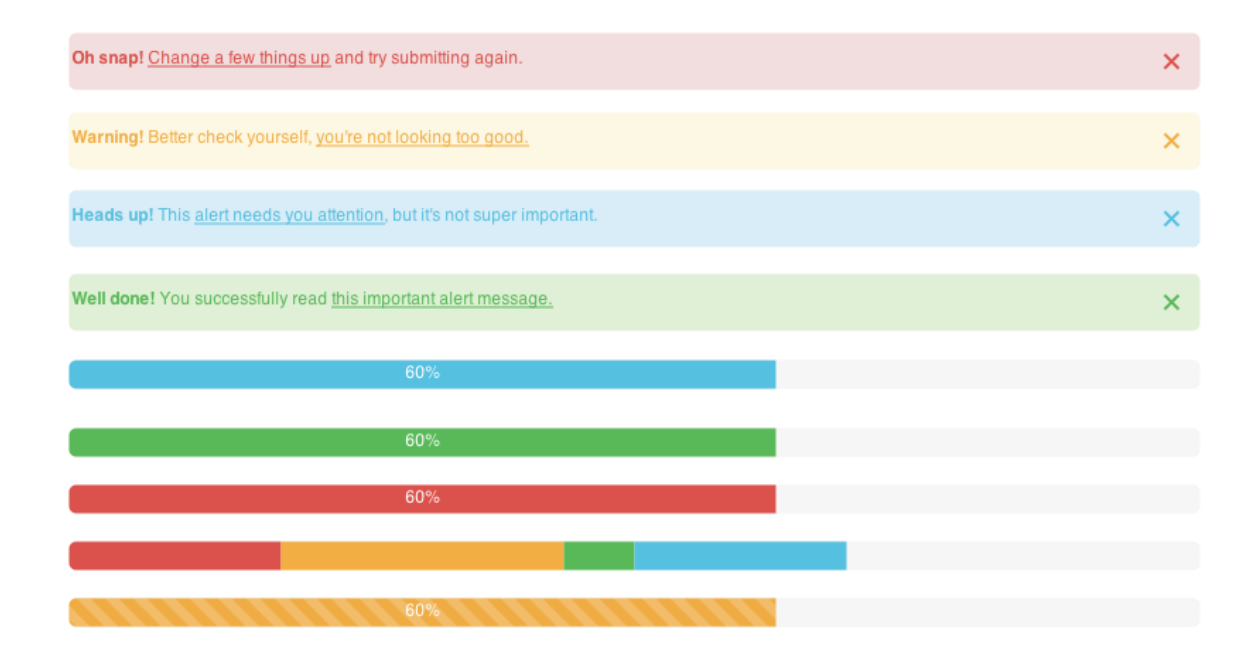

Kuva 27. Virheilmoituksia ja aikaindikaattoreita (9).

Käyttökokemuksen parantamiseksi on syytä käyttää selkeitä elementtejä niin onnistuneista kuin virheellisistä toiminnoista. Hyvä esimerkki on elementtien värit. Käyttäjälle punainen merkitsee yleisesti virhettä ja vihreä taas onnistumista. Kuvassa 27 on esitetty Bootstrap-virheilmoituksia. Virheilmoitukset ilmaistaan käyttäjän valitsemalla kielellä käsittelemissäni tietoturvatuotteissa.

## <span id="page-37-0"></span>**5 Tietoturvatuotteen visuaalinen suunnittelu**

## <span id="page-37-1"></span>5.1 Typografia

Typografia tarkoittaa yleisesti tekstin ja kirjainten jäsentelyä. Typografian tarkoitus on helpottaa viestin perillemenoa visuaalisen muodon avulla. Typografiaan kuuluvat esimerkiksi kirjaimen koko, kirjaintyypin valinta, tekstin väri, riviväli, kirjaimen pituus, palstoitus, sisennykset ja otsikointi. (14.)

Envelopessa ja collabRoomissa teksti on tarkoitettu ensisijaisesti näyttöpäätteeltä luettavaksi, eli kirjaintyyppien tulisi noudattaa groteski-tyylejä lukemisen helpottamiseksi. Tuotteiden oletustypografia on toteutettu yrityksen graafisen ohjeistuksen perusteella. Mainittakoon esimerkkinä leipätekstin kirjasintyyppinä toimivan Verdana. Myös typografia on asiakaskohtaisesti räätälöitävissä.

Yleisesti tietoturvatuotteiden typografian tulee antaa käyttäjälle kuva luotettavasta palvelusta. Selkeys, asiallisuus ja kirjainkoko luovat kuvaa turvallisesta palvelusta.

## <span id="page-37-2"></span>5.2 Värimaailma

Verkkopalvelun värimaailman tulisi noudattaa pinnalla olevia trendejä luodakseen käyttäjälle mielikuvan palvelun nykyaikaisuudesta. Nykyajan trendejä ovat yksinkertaiset värimaailmat. Nykyään suositaan jopa kahden eri värin ja niiden sävyjen käyttöä. Lisäksi "flat design", joka tarkoittaa pelkistettyä ulkoasua, on hyvin yleistä nykypäivänä. Esimerkiksi Apple ja Microsoft luottavat tähän tyyliin käyttöjärjestelmissään. Siinä käytetään pelkistettyjä värejä ja jätetään liukuvärit pois. (15.)

Kumpikin tämän opinnäytetyön tietoturvatuote on asiakkaan räätälöitävissä vastaamaan sen omaa värimaailmaa ja graafista ilmettä. Kuitenkin molemmille sovelluksille on toteutettu mahdollisimman neutraali oletusvärimaailma, joka mukailee nykypäivän trendejä ja soveltuu hyvin tuotteiden esittelyyn.

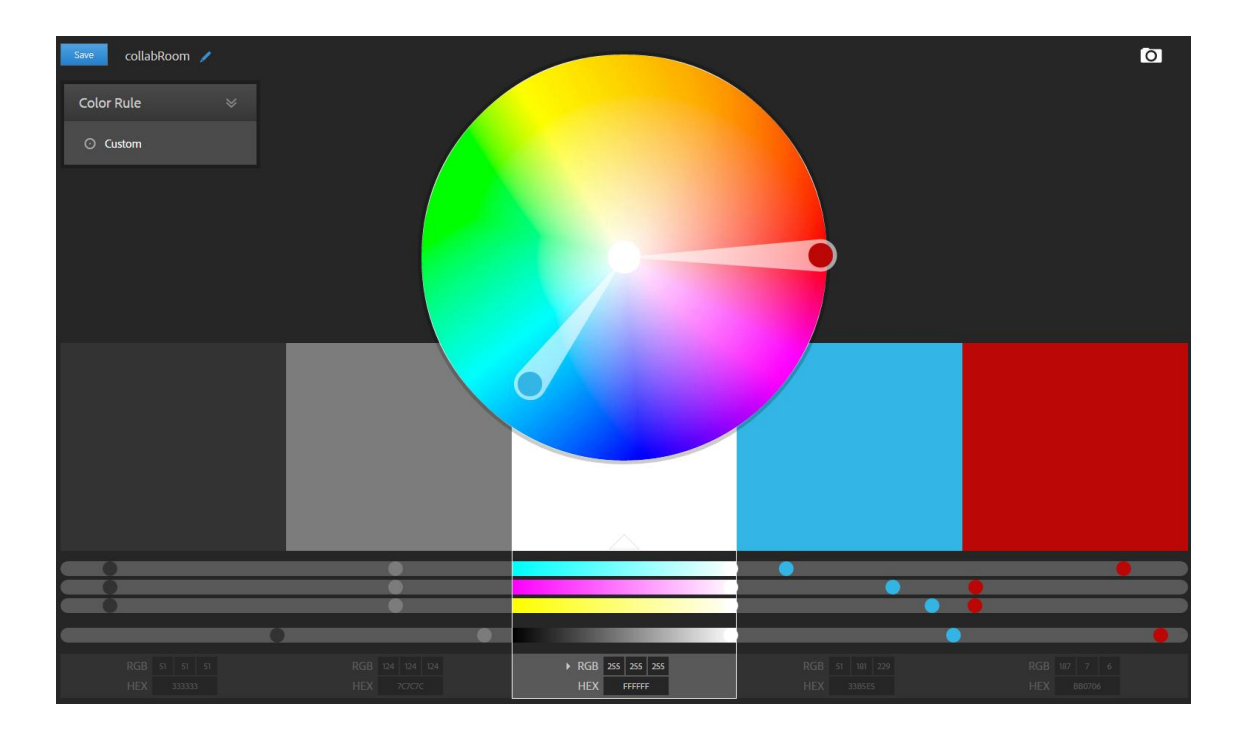

Kuva 28. CollabRoomin värimaailma (10).

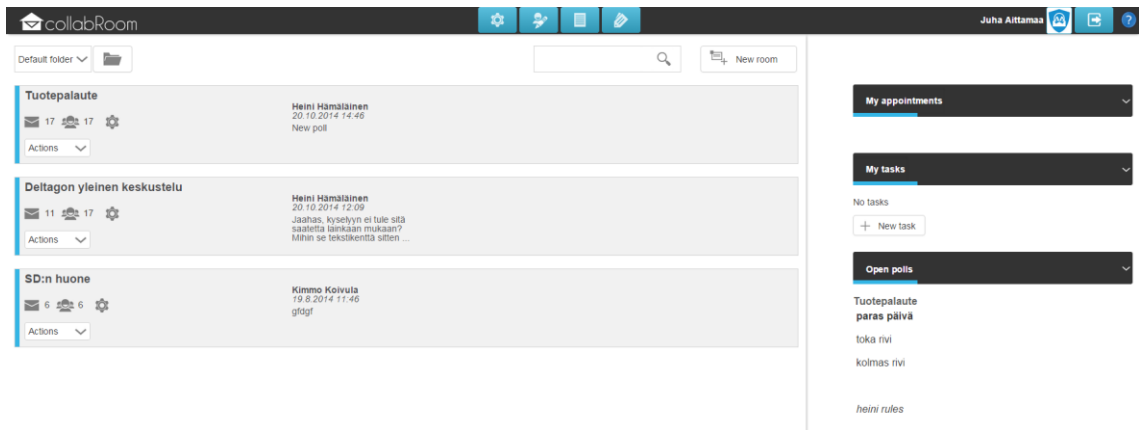

Kuva 29. CollabRoomin värimaailma käytössä

CollabRoomin oletusvärimaailman pohjavärinä on valkoinen. Toinen pääväri on tummanharmaa *(#333333).* Tämä väri toimii myös leipätekstin värinä. Sitä täydentää otsikoiden ja syötekenttien reunoilla oleva hieman vaaleamman harmaa väri *(#7C7C7C)*. Tiettyjen otsikoiden ja navigaatiopalkissa paikkaa ilmaisevana tehostevärinä käytetään syaania *(#33B5E5)*. Lisäksi virheilmoituksia ja erityistä huomiota tarvittaessa käytetään hieman tummaksi liukuvaa punaista (*#BB0706).* Kuvissa 28 ja 29 on esitetty collabRoomissa käytetty värimaailma.

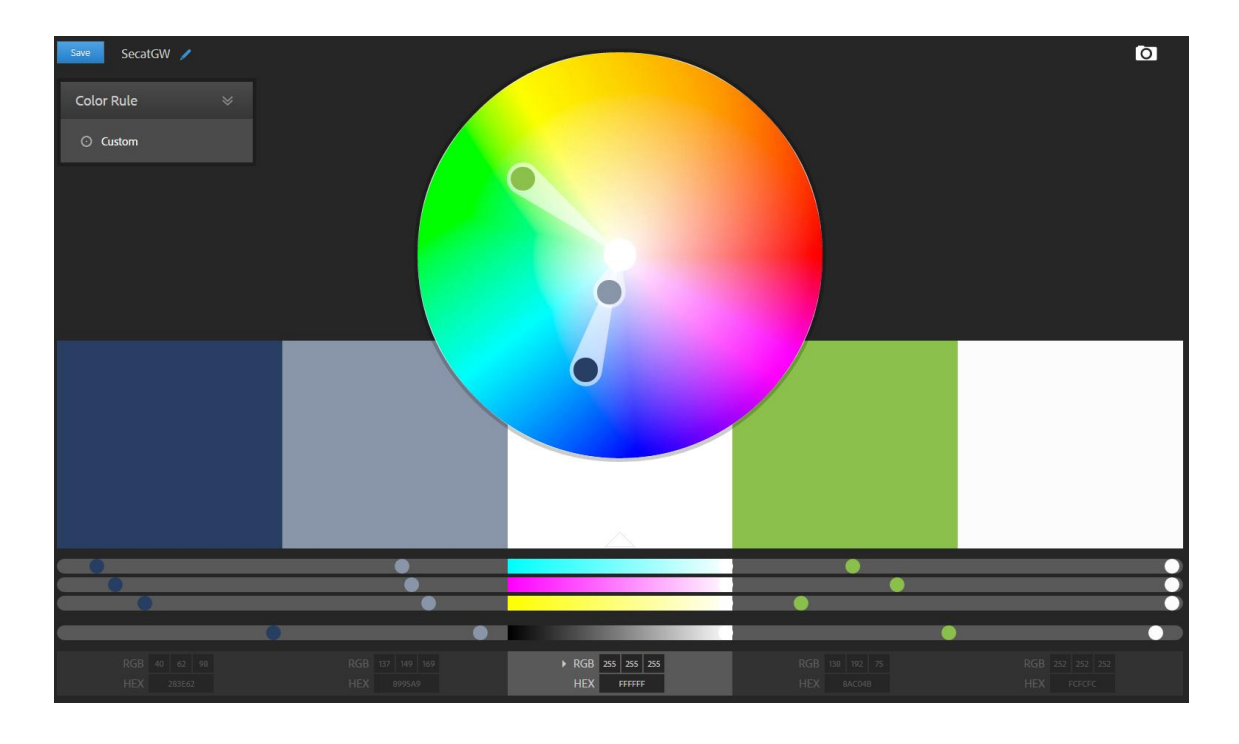

Kuva 30. Envelopen värimaailma (10).

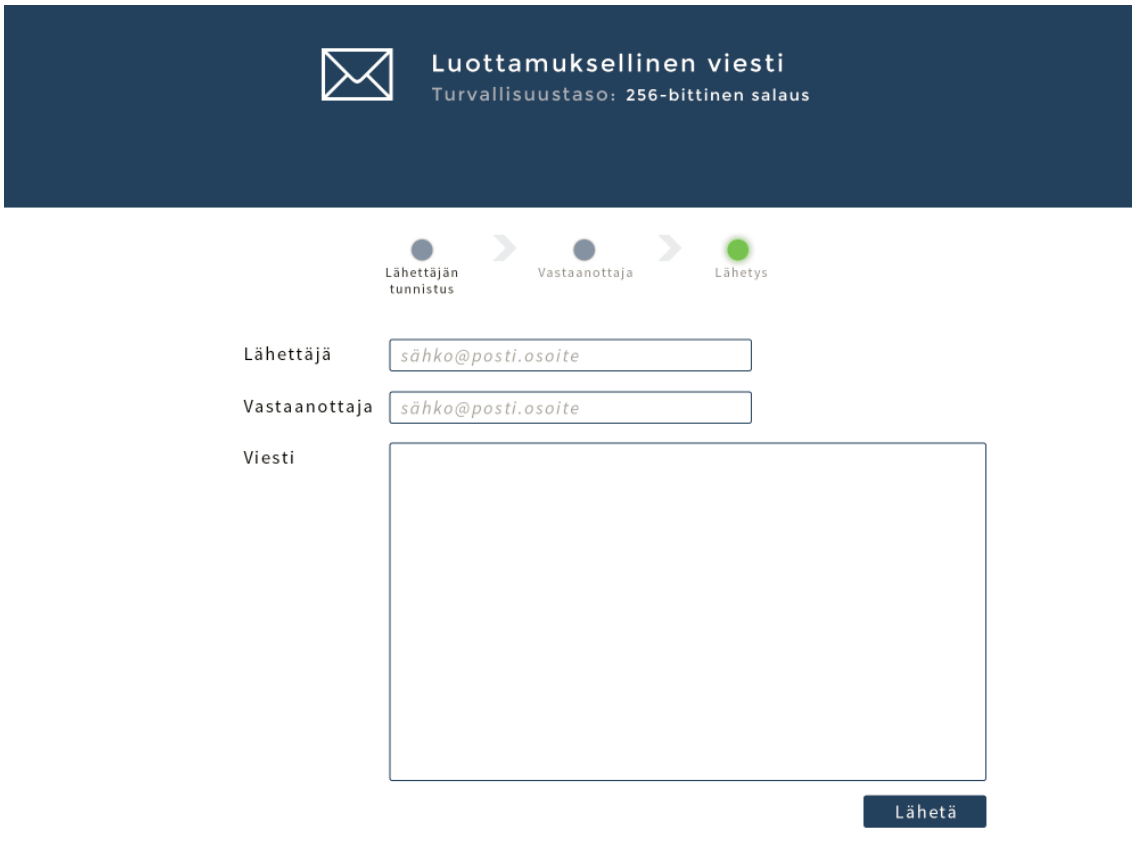

Kuva 31. Envelopen värimaailma käytössä.

Envelopen oletusvärimaailma on hieman yksinkertaisempi kuin collabRoomin. Pohjavärinä on valkoinen. Toisena päävärinä on pastellin sininen *(#283E62)*. Tehostevärinä toimivat kirkkaan vihreä *(#8AC04B),* vaalean sininen *(#8995A9*) ja vaalean harmaa *(#FCFCFC).* Kuvissa 30 ja 31 on esitetty Envelopen värimaailma.

#### <span id="page-40-0"></span>5.3 Kuvakkeet

Nielsenin listassa luvussa 2.2 mainitaan: *"Käyttäjän muistin kuormitus tulee minimoida".* Kuvakkeiden käyttö vähentää käyttäjän muistin kuormittumista huomattavasti. Niin Envelopessa kuin collabRoomissa kuvakkeihin on kiinnitetty huomiota. Ne on valittu hyväksi todetuista avoimen lähdekoodin kirjastoista tai piirretty itse vastaamaan käyttötarkoitustaan.

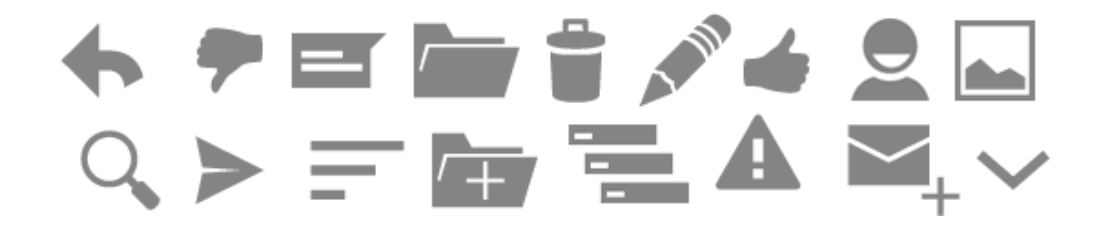

Kuva 32. CollabRoomissa käytettyjä kuvakkeita.

Käytettyjä avoimen lähdekoodin kirjastoja ovat Googlen Material Desing Icons kuvakepaketti (11) ja Bootstrapin lisäosana toimiva glyphicons-kuvakepaketti (9.) Esimerkkejä kuvakkeista on kuvassa 32.

## <span id="page-40-1"></span>**6 Käyttöliittymän totetutus tietoturvatuotteissa**

## <span id="page-40-2"></span>6.1 CollabRoomin käyttöliittymä

CollabRoomin käyttöliittymän toteutus aloitettiin keväällä 2014 jo valmiina olevan prototyypin pohjalta. Tämä prototyyppi sopi kuitenkin vain toiminnallisuuden testaamiseen. Uusi prototyyppi muodostettiin kaksipalstaisena sovellusmallina, joka todettiin soveltuvaksi sovelluksen luonteeseen. Uutta prototyyppiä muokattiin niin, että muodostettiin keskimmäisestä palstasta selkeästi suurempi kuin prototyypissä, jolloin oikeanpuoleinen palsta jää niin sanotuksi apupaneeliksi.

Toteutuksen pohjana toimii Bootstrap-niminen verkkokehitysarkkitehtuuri, joka sisältää HTML-, CSS- ja JavaScript-työkaluja. Bootstrap antaa kehittäjälle vapaat kädet muokata ulkoasua haluamakseen palvelinpuoleen koskematta.

Kesän 2014 aikana collabRoom saavutti nykyisen käyttöliittymänsä suunnitelluista elementeistä aina ulkoiseen ulkoasuunsa. Kuvissa 33 ja 34 on esitetty collabRoomin toteutettu ulkoasu.

Kuvassa 33 on käyttäjän henkilökohtainen päänäkymä. Kohdassa 1 on esitetty ryhmätyötilat, jossa käyttäjä on läsnä. Kohdassa 2 on ylälaidan hallintapaneeli. Kohdassa 3 ovat henkilökohtaiset tapahtumat, tehtävät ja ohjelman viimeaikaiset tapahtumat.

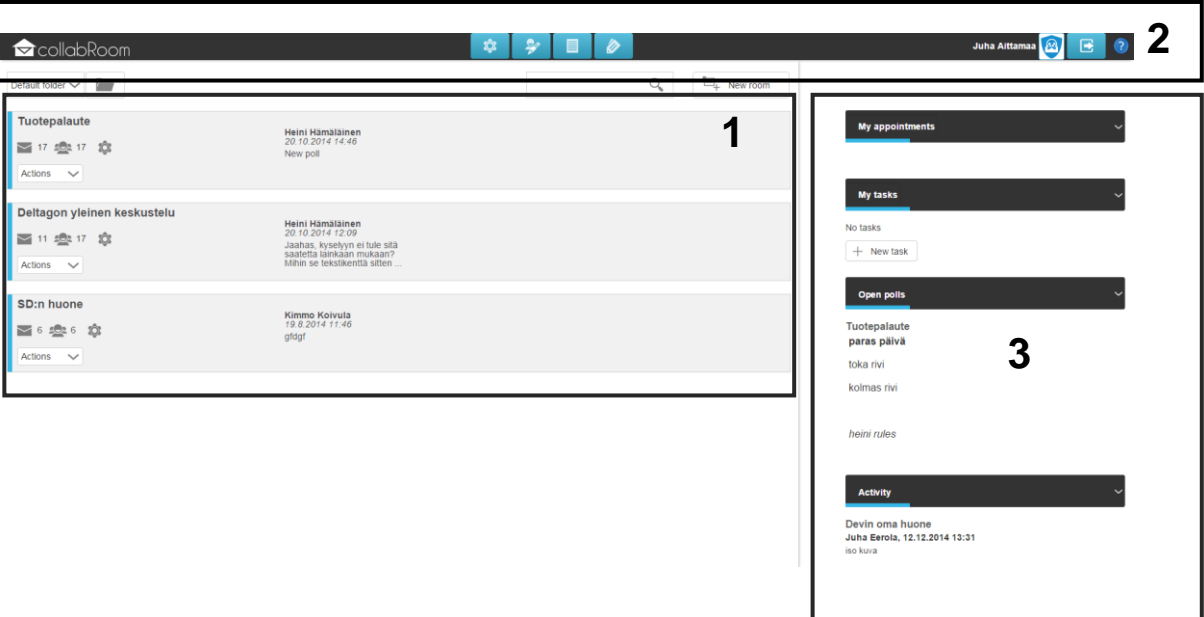

Kuva 33. CollabRoomin päänäkymän toteutettu ulkoasu.

Kuvassa 34 on näkymä ryhmätyötilasta. Se on kaikille työtilaa käyttäville samanlainen. Kohdassa 1 on esitetty ryhmään lähetetyt viestit ja tiedostot. Käyttäjä voi valita kolmesta eri tavasta listata huoneeseen lähetetty sisältö: oletusnäkymä, puunäkymä ja listanäkymä. Oletusnäkymä on esitetty kuvassa. Se näyttää viestin kokonaisuudessaan. Puunäkymä puolestaan näyttää viestit sen mukaan, mihin viestiin on vastattu, eli muodostaa viestin alle haaroja vastausten mukaan. Listanäkymä näyttää viestit yhden rivin kokoisina ja helpottaa hahmottamista, jos ryhmätyötilassa paljon viestejä. Kohdassa 2 on esitetty ryhmätyötilan oma navigaatio, jonka kautta käyttäjä voi siirtyä eri huoneisiin. Kohdassa 3 on esitetty murupolku, joka kertoo käyttäjälle senhetkisen sijainnin ohjelmassa. Kohdassa 4 on esitetty ryhmätyötilan tapaamiset, tehtävät ja viimeaikaiset tapahtumat.

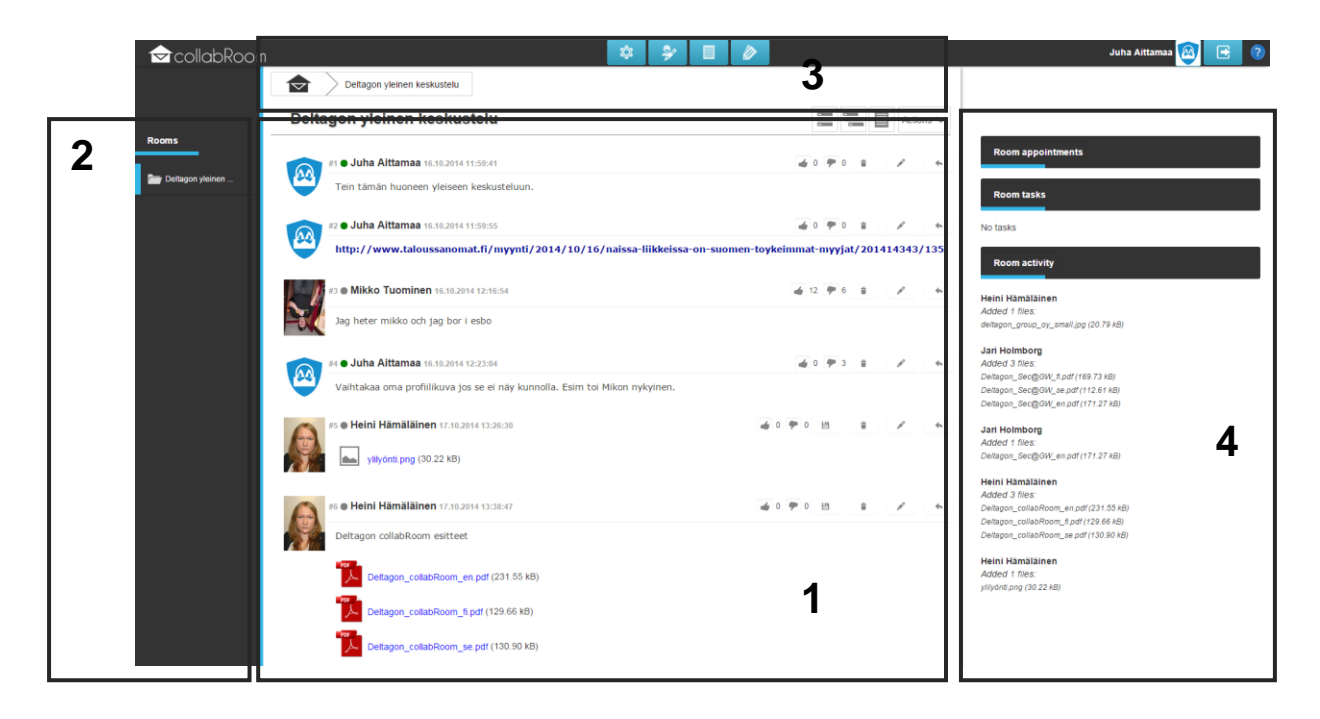

Kuva 34. CollabRoomin huonenäkymän ulkoasu.

CollabRoomin käyttöliittymä on oletusulkoasultaan selkeä, ja sen avulla ohjelman tärkeimpien toiminnallisuuksien käyttö onnistuu ilman suurempaa käyttäjäkohtaista koulutusta. Tietoturvatuotteiden hankinnan kannalta uuden tuotteen tai järjestelmän koulutustarve voi ratkaista hankintapäätöksen.

## <span id="page-42-0"></span>6.2 Envelopen käyttöliittymä

Envelopen ulkoasu-uudistus aloitettiin loppusyksyllä 2014. Ulkoasu-uudistuksen tavoite oli tehdä ulkoasusta etenkin responsiivinen ja nykyaikaista graafista ilmettä vastaava. Toteutus oli haasteellinen, koska entinen ulkoasu oli tehty täysin table-rakenteella ja se oli integroituna palvelinpuolen ohjelmakoodiin.

Myös Envelopessa ratkaisuna käytettiin Bootstrap-arkkitehtuuria. Envelopessa käytössä oli jo arkkitehtuurin 2.0-versio. Tämä versio ei kuitenkaan tukenut responsiivisuutta, joten päivitys versioon 3.0 oli tehtävä. Kuvassa 35 on esitetty Envelopen uudistettu käyttöliittymä.

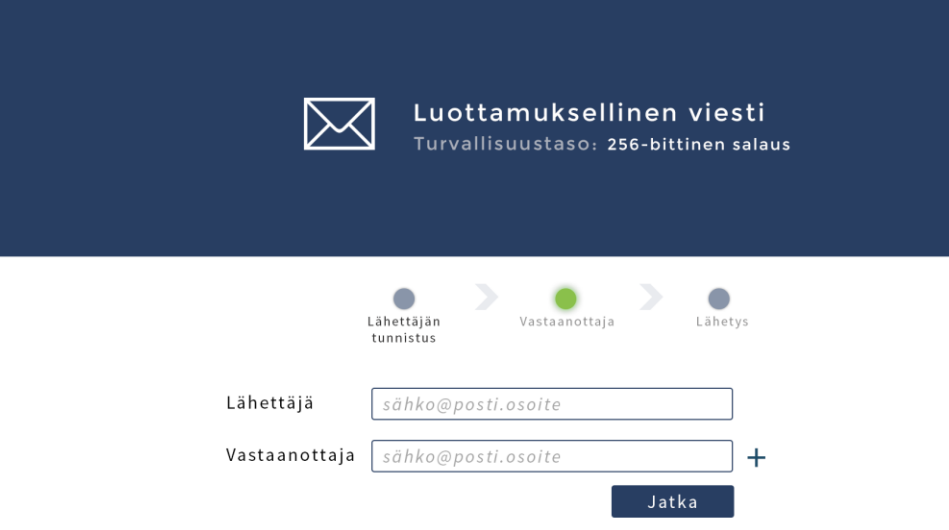

Powered by Deltagon Group

Kuva 35. Envelopen uudistettu käyttöliittymä.

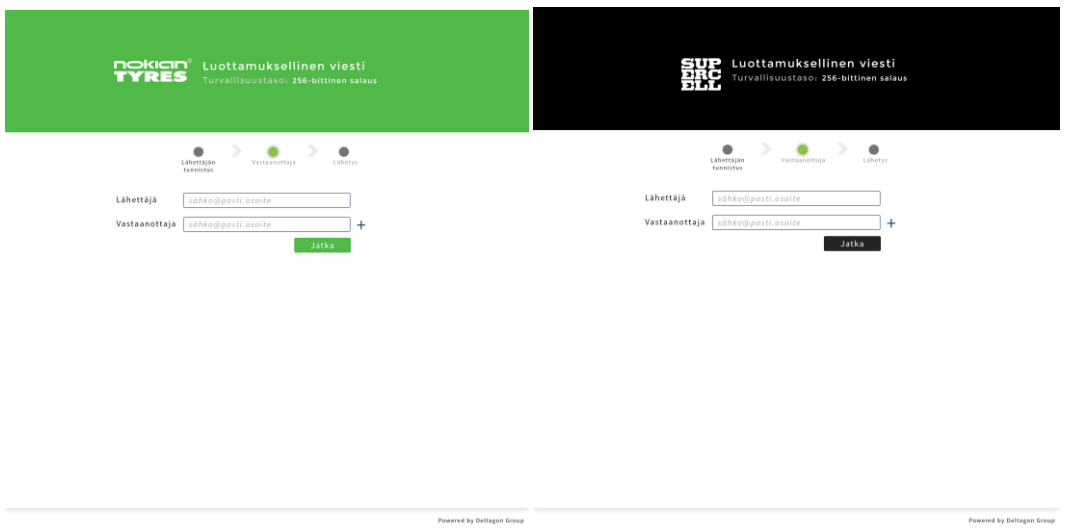

Kuva 36. Uusi käyttöliittymä räätälöitynä asiakkaan värimaailmaan.

Toinen haaste tuotteessa olivat sen jo olemassa olevat instanssit, eli se oli jo käytössä päivityshetkellä. Uuden ulkoasupäivityksen oli siis toimittava myös asiakkailla, joilla on oma räätälöity ulkoasu. Kuvissa 35 ja 36 on esitetty Envelopen toteutettu ulkoasu.

## <span id="page-44-0"></span>**7 Yhteenveto**

Nykypäivän tietoyhteiskunnassa käytettävyyden huomioiminen on erittäin tärkeää. Uusia tietojärjestelmiä tai tuotteita hankittaessa huomio kiinnittyy entistä enemmän toiminnallisuuden lisäksi käytettävyyteen. Hyvä tuote ei ole pelkästään toimiva, vaan sen pitää olla helposti käytettävä.

Käytettävyyden, käyttökokemuksen, käyttöliittymän ja käyttäjäkeskeisyyden teoria on kehittynyt viime vuosien aikana huomattavasti. Kuitenkin tunnetuimpien heuristiikkojen kuten Jacob Nielsenin ja Steve Krugin, menetelmät luovat pohjan nykyaikaiselle käyttöliittymäsuunnittelulle.

Toteutus oli molemmissa tietoturvatuotteissa ajankohtainen ja verkko-ohjelmoinnin puolesta haastava. Tuotteiden ulkoasu oli aikansa elänyt. Etenkin collabRoomin prototyyppi oli varsin karun näköinen. Envelopen ulkoasun uudistus teki ohjelmasta nykyaikaisen näköisen ja lisäsi tämän tietoturvatuotteen elinkaarta.

Käyttöliittymän suunnittelu collabRoomissa kulki hyvin suoraviivaisesti jo olemassa olevan prototyypin pohjalta täysiveriseksi tietoturvatuotteeksi. Yhdessä opinnäytetyötä ohjanneen Deltagon Group Oy:n toimitusjohtaja Juha Lapin kanssa saimme selkeän vision tuotteen lopullisesta käyttöliittymästä ensimmäisten rautalankamallien pohjalta. Rautalankamallin avulla tuotetta oli helppo kehittää vastaamaan vaatimusmäärittelyitä.

Envelopen tavoitteena oli nykyaikaistaa ohjelman ulkoasu ja tehdä käyttöliittymästä responsiivinen. Toteutuksena ohjelman rakenne uudistettiin täysin staattisesta tablerakenteesta Bootstrap-arkkitehtuurin avulla dynaamiseksi ja elementtipohjaiseksi responsiivisuutta tukevaan rakenteeseen.

Verkko-ohjelmoinnin kannalta haasteina olivat palvelinohjelmisto, joka molemmissa tietoturvatuotteissa oli toteutettu Perl-ohjelmointikielellä sekä muutamalla sen omalla ohjelmistokirjastolla. Käyttöliittymän toteutus dynaamiseksi nykypäivän trendejä suosivaksi verkkopalveluksi oli hieman monimutkaisempaa kuin tavanomaisilla verkkosivujen kehitysmenetelmillä.

Tietoturva kulkee hieman alan yleisten trendien perässä. Tietoturvatuotteissa arvostetaan luotettavuutta ja tiedon luottamuksellista viestintää. Opinnäytetyön punaisena lankana oli murtaa tämä käsitys ja muodostaa käyttöliittymäsuunnittelulla toimiva käyttöliittymä nykyaikaisilla menetelmillä uuteen ja jo olemassa olevaan tietoturvatuotteeseen.

## <span id="page-46-0"></span>**Lähteet**

- 1 Sinkkonen, Irmeli, Nuutila, Esko & Törmä, Seppo. 2009. Helppokäyttöisen verkkopalvelun suunnittelu. Helsinki: Tietosanoma.
- 2 Kuutti, Wille. 2003. Käytettävys, suunnittelu ja arviointi. Helsinki: Talentum.
- 3 Krug, Steve. 2006. Älä pakota minua ajattelemaan Tervettä järkeä verkkosuunnitteluun. Helsinki: Readme.fi.
- 4 Mitä käytettävyys tarkoittaa? Verkkodokumentti. VTT. <http://www.vtt.fi/research/technology/contextawareservices/hti\_what\_usability.js p?lang=fi>. Luettu 14.10.2014.
- 5 Nielsen J. Usability 101: Introduction to Usability. Verkkodokumentti <http://www.nngroup.com/articles/usability-101-introduction-to-usability/>. Luettu 30.9.2014.
- 6 Käyttötuotteen heuristinen arviointi. Verkkodokumentti. Aalto-yliopisto Media Lab Helsinki. <http://mlab.uiah.fi/polut/Design/tyokalu\_heuristinen\_arvio.html>. Luettu 12.10.2014.
- 7 Markkinointimateriaali. 2014. Deltagon Group Oy.
- 8 Aittamaa Juha. 2011. HUSWEB rakennesuunnitelma. Verkkodokumentti. <http://users.metropolia.fi/~juhaait/hus/suunniteltu.pdf, http://users.metropolia.fi/~juhaait/hus/vanha.pdf> Luettu 13.11.2014.
- 9 Bootstrap components. Verkkodokumentti. Julkaistu 6.2.2014. <http://getbootstrap.com/components/> Luettu 30.10.2014.
- 10 Adobe Color. Verkkodokumentti. Adobe. <http:// color.adobe.com> Luettu 30.11.2014.
- 11 Google Material Design Icons Verkkodokumentti. Google. <https://github.com/google/material-design-icons> Luettu 15.11.2014.
- 12 Käyttökokemus ja käytettävyys eivät synny sattumalta. Verkkodokumentti. CGI. <http://www.cgi.fi/kayttokokemus-ja-kaytettavyys> Luettu 15.11.2014.
- 13 User Interface Design and Ergonomics (Verkkodokumentti) University of Nigeria. Julkaistu 7.7.2014. <http://www.nou.edu.ng/NOUN\_OCL/pdf/SST/CIT%20811.pdf> Luettu 6.2.2015.
- 14 Itkonen, Markus. 2007. Typografian käsikirja. Helsinki: RPS-yhtiöt.
- 15 Verkkomarkkinoinnin trendit. 2014. Verkkodokumentti. Kanava. <http://www.kanava.to/pienet-ajatukset/verkkomarkkinoinnin-trendit-2014-osa-1> Luettu 14.12.2014.

## **CollabRoomin suunnittelussa käytetty käyttötarina**

## **Case:**

## **Hallituksen jäsenten ja yritysjohdon välisen sähköisen viestinnän tehostaminen tietoturvaa unohtamatta**

**Taustaa:** Yritys XYZ Oy:n sisäisen auditoinnin tulosten perusteella kuin myös hallituksen jäsenten kesken heränneiden keskusteluiden pohjalta syntyi tarve kehittää ja tehostaa hallitusviestintää tietoturvaa unohtamatta.

Yrityksen hallitus koostuu 8 yrityksen ulkopuolisesta henkilöstä ja yrityksen toimitusjohtajasta. Eli ryhmään kuuluu kaikkiaan 9 henkilöä. Yrityksen ulkopuolisista jäsenistä 5 oli antanut s-postiosoitteekseen ulkopuolisen yritysosoitteen ja 3 henkilökohtaisen spostiosoitteen (hotmail ja gmail –osoitteita).

**Nykytilanne:** Viestintä yrityksen ja hallituksen välillä on toteutettu s-postitse. Kokousmateriaali on toimitettu jäsenille salasanasuojattuina zip-fileinä heidän spostiosoitteisiin.

Auditoinnin tuloksena nostettuja riskejä olivat:

- zip-filien tietoturvataso
- Tiedostot ulkopuolisilla s-postipalvelimilla (muiden yritysten palvelimissa tai pilvessä)
- Jatkokeskustelut ja kommentit suojaamattomina viesteinä

## **CollabRoomin suunnittelussa käytetty käyttötarina**

Hallituksen sisällä keskustellut auditoinnin tulosten lisäksi havaitut haasteet::

- Hallituksen jäsenten on haastavaa seurata pitkiä s-posti keskusteluketjuja asioiden valmistelussa kun viestit toisistaan erillisinä ja irrallaan. Eli kuka on kommentoinut ja mihin asiaan.
- Mikä on viimesin versio kustakin dokumentista
- Salasana hukassa zip:in avaamiseen

## **CollabRoomin suunnittelussa käytetty käyttötarina**

#### **Ratkaisu: Deltagon collabRoom**

**CollabRoom** ryhmäviestintä mahdollistaa luottamuksellisen viestinnän kahden tai useamman henkilön välillä.

- Valitulle ryhmälle esim. tässä tapauksessa hallitukselle avataan oma "keskusteluhuone" organisaattorin toimesta
- Viestejä ei tarvitse lähettää suoraan kullekin hallituksen jäsenelle, vaan keskitetysti yhteen osoitteeseen "keskusteluhuoneeseen" tietoturvallisesti
- Ryhmään kuuluvat hallituksen jäsenet saavat tiedon uusista "keskusteluhuoneeseen" tulleista ryhmäviesteistä ilmoitusviestin linkkinä omaan spostiinsa ja/tai sms-viestinä puhelimeensa.
- Viestintä pysyy luottamuksellisena, sillä yksittäiset viestit tai tiedostot eivät päädy vastaanottajan email-palvelimiin vaan ryhmän jäsen pääsee lukemaan tiedostot ja niihin liittyvät keskustelut keskitetysti.
- Pitkät yksittäiset sähköpostiviestiketjut voidaan unohtaa, sillä viestintä on koottuna yhteen paikkaan, jonne jokaiselle ryhmään kuuluvalle on pääsy
- Jokaiselle yksittäiselle hallituksen kokoukselle voidaan avata oma "alahuone". Näin ollen kokouskohtainen materiaali ja keskustelu pysyy siistissä järjestyksessä.
- Viestiketjut liitteineen säilyvät myös myöhempää tarkastelua varten
- Viestiketjut liitteineen voidaan arkistoida

Liite 1 3 (3)